### Inspiron 13 7000 Series Servicehandbok

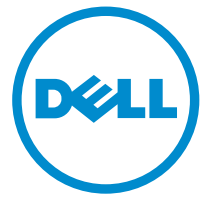

Datormodell: Inspiron 13–7347 Regleringsmodell: P57G Regleringstyp: P57G001

# Upplysningar och varningar

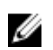

OBS: Obs! ger viktig information som kan hjälpa dig att få ut mer av datorn.

VIKTIGT!: VIKTIGT! Indikerar risk för skada på maskinvaran eller förlust av data, samt ger information om hur du undviker problemet.

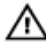

VARNING: En varning signalerar risk för egendomsskada, personskada eller dödsfall.

Copyright **©** 2014 Dell Inc. Med ensamrätt. Denna produkt skyddas av amerikanska och internationella immaterialrättsliga lagar. Dell™ och Dell-logotypen är varumärken som tillhör Dell Inc. i USA och/eller andra jurisditioner. Alla övriga märken och namn som nämns när kan vara varumärken som tillhör respektive företag.

2014 - 07

Rev. A00

# Innehåll

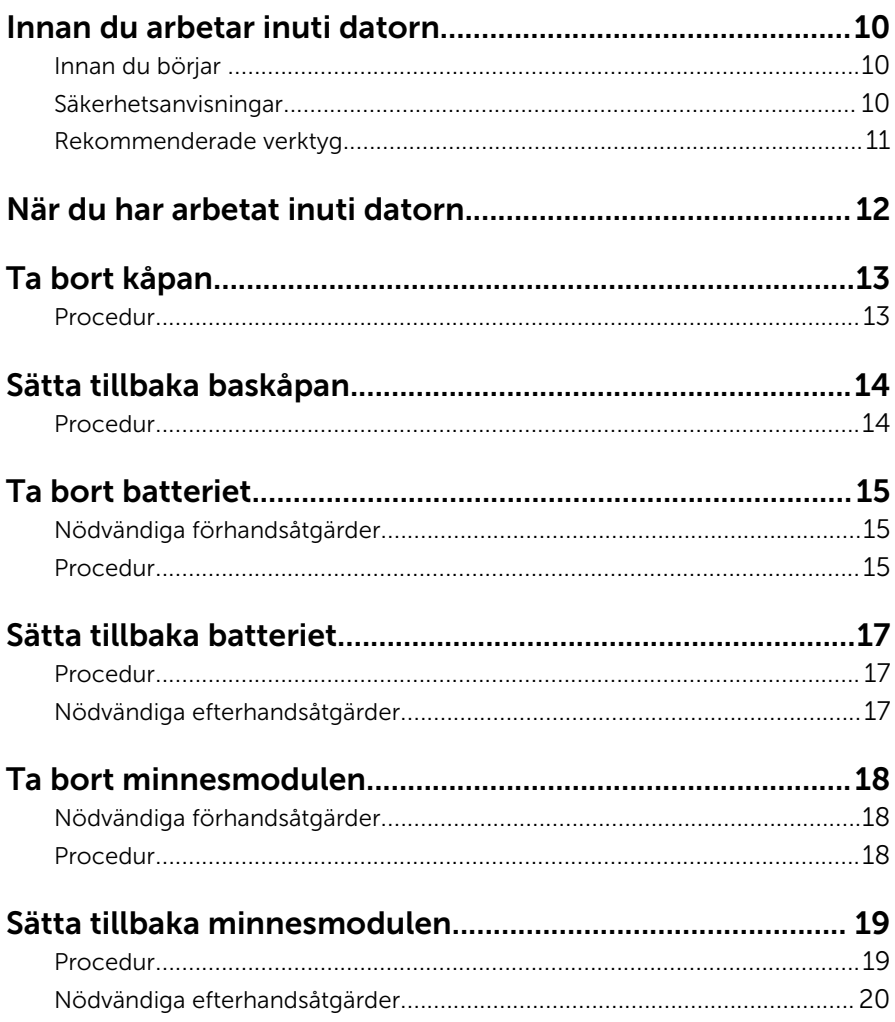

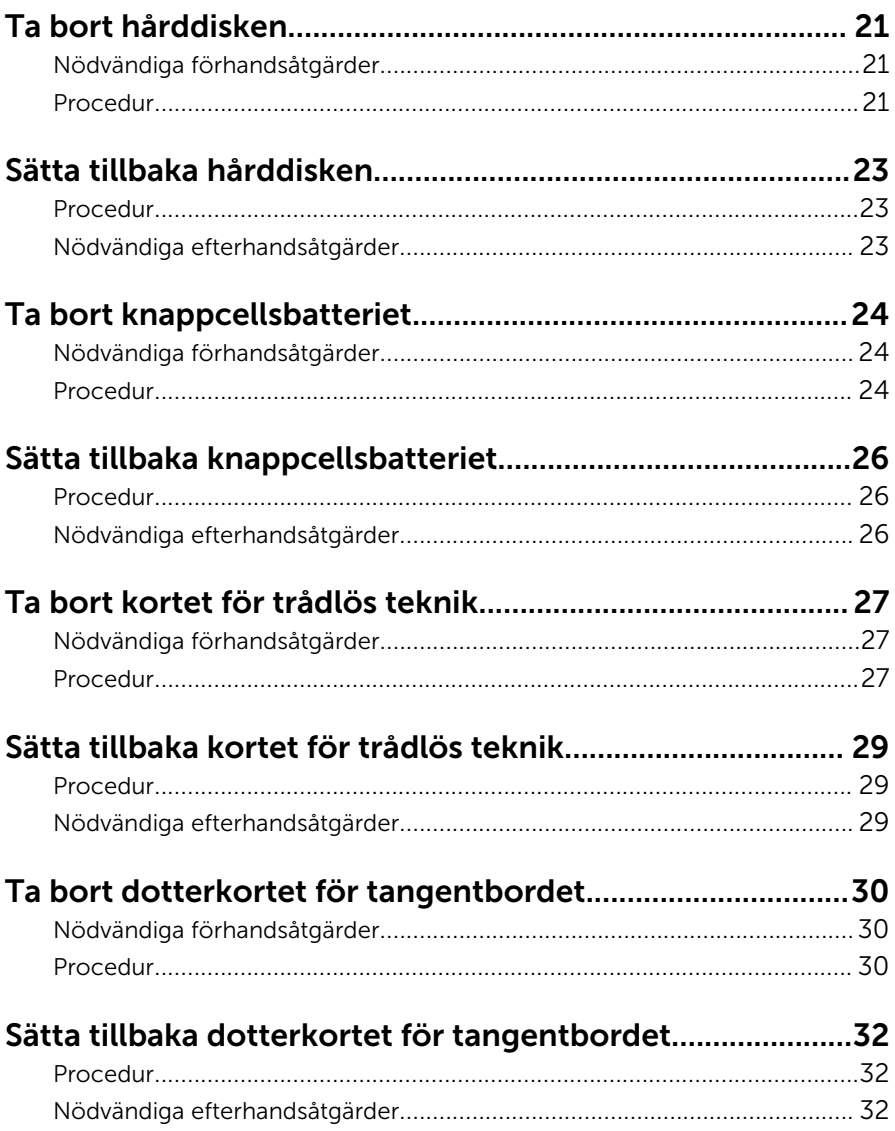

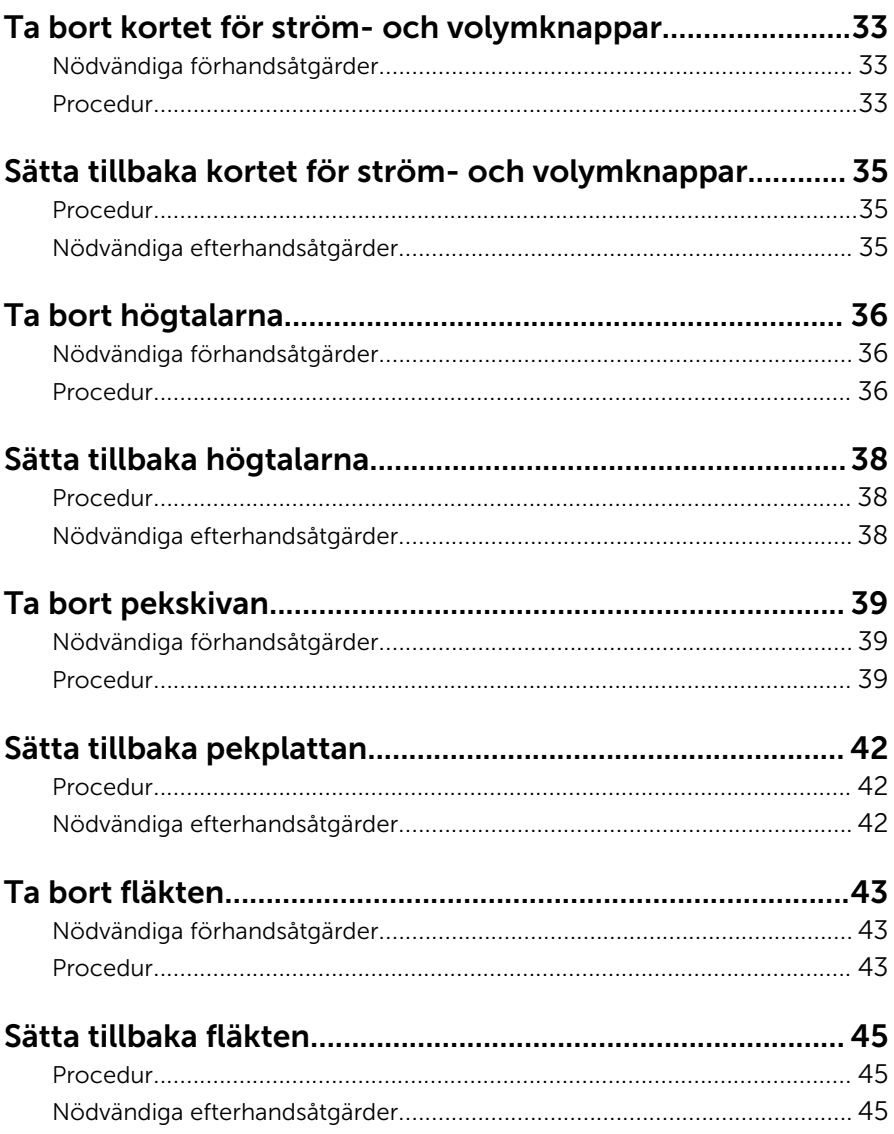

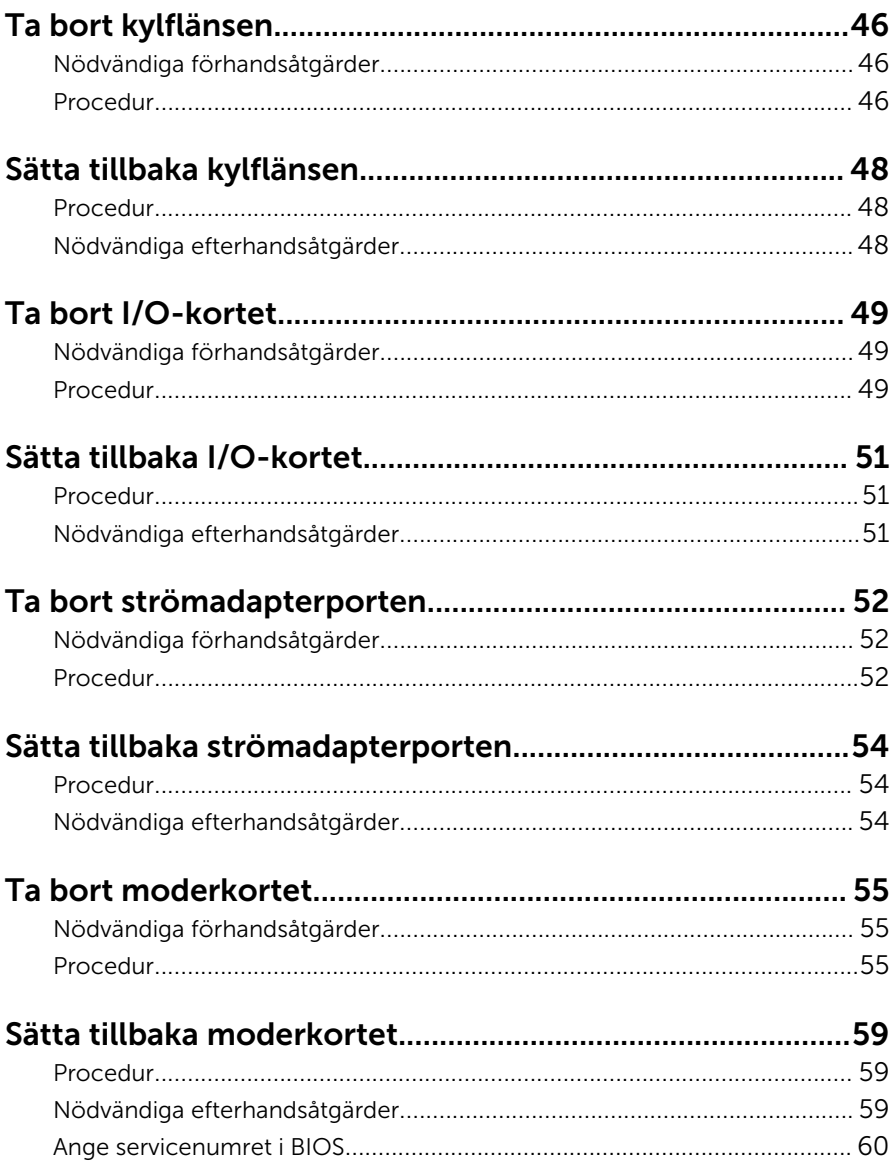

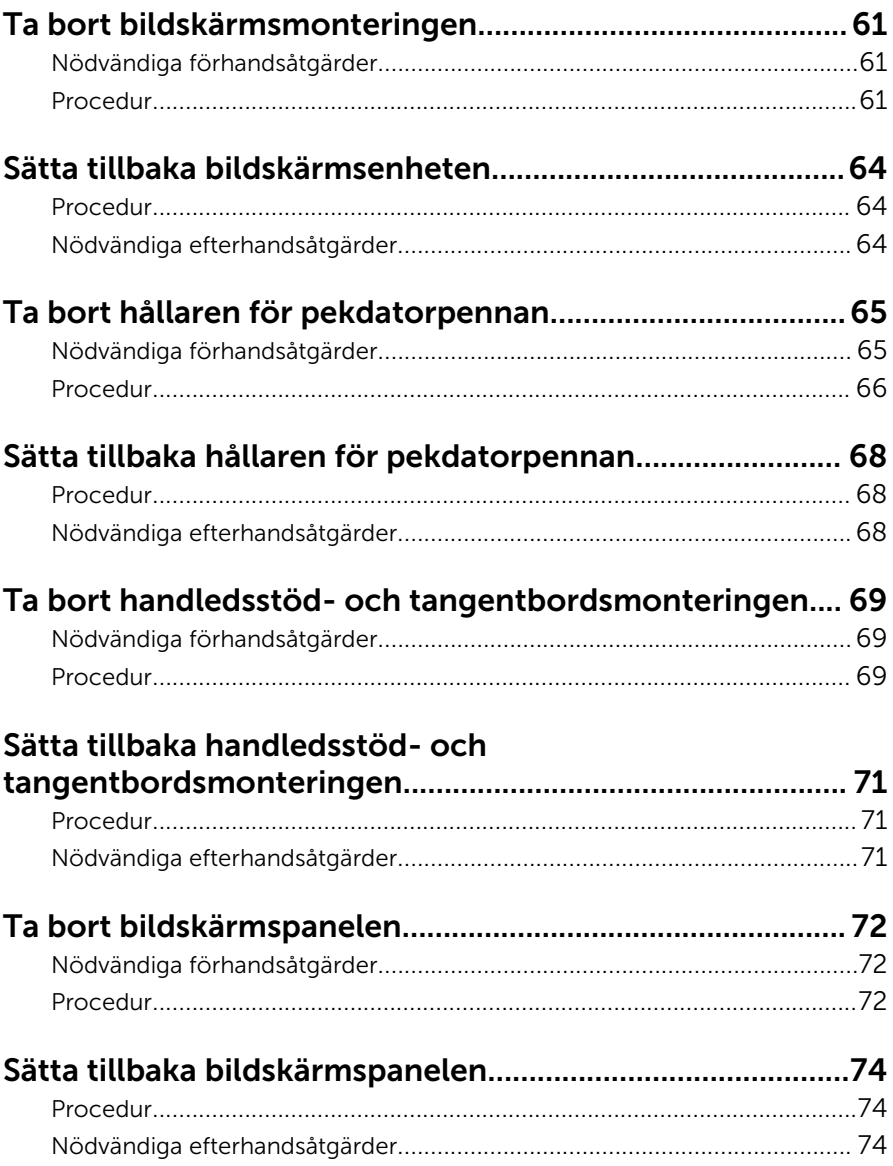

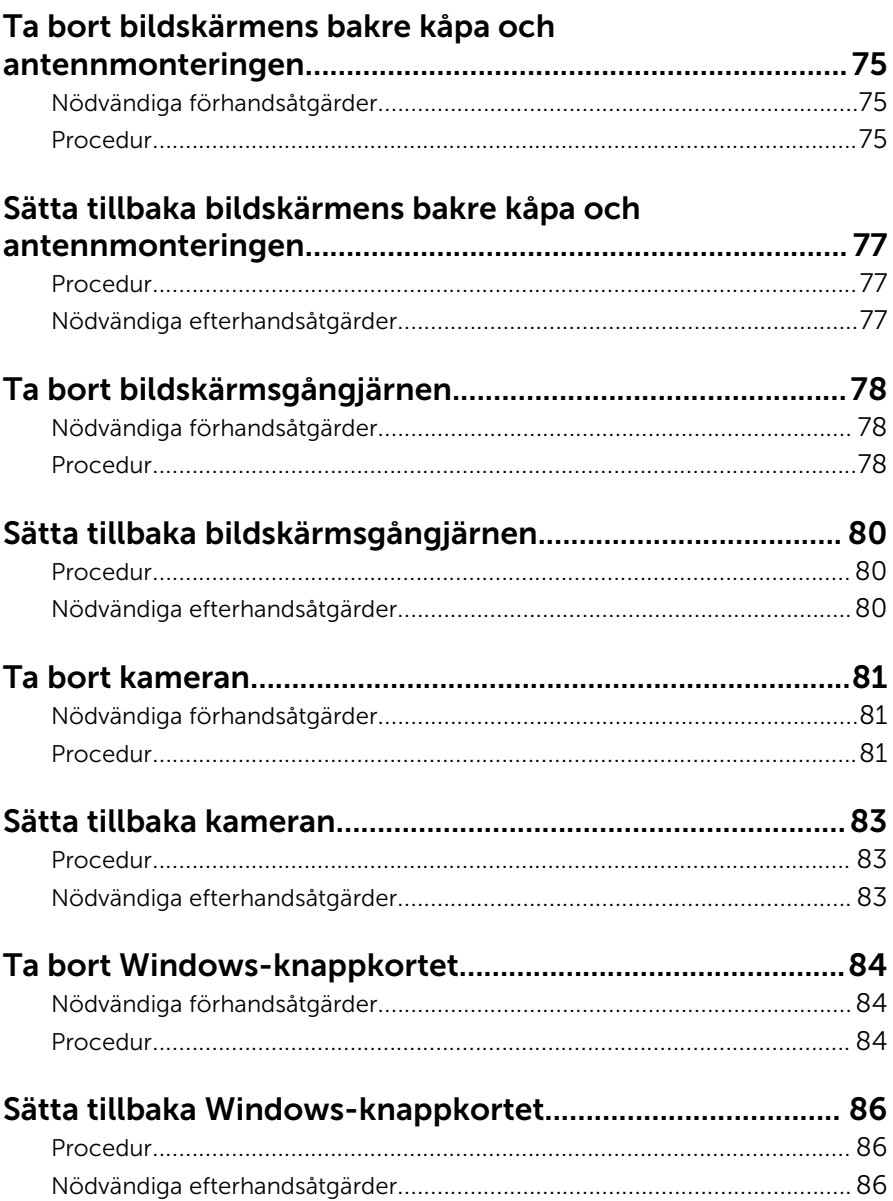

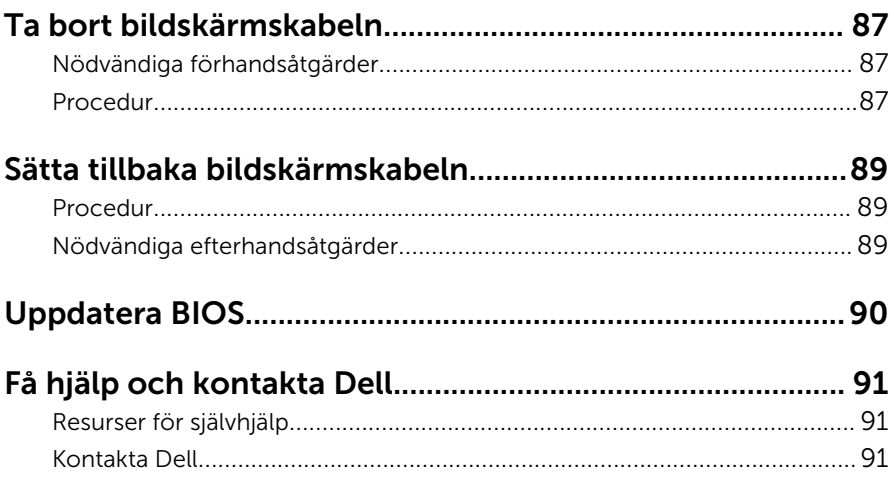

## <span id="page-9-0"></span>Innan du arbetar inuti datorn

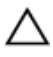

VIKTIGT!: Undvik att komponenter och kort skadas genom att hålla dem i kanterna och undvika att vidröra stift och kontakter.

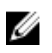

OBS: Bilderna i det här dokumentet kan skilja från din dator beroende på konfigurationen du beställde.

### Innan du börjar

- 1 Spara och stäng alla öppna filer samt avsluta alla öppna program.
- 2 Stäng av datorn.
	- Windows 8.1: Utgå från Start-skärmen och klicka eller tryck på strömbrytarikonen:  $\mathbf{\Theta} \rightarrow \mathsf{Stäng}$  av.
	- Windows 7: Klicka eller tryck på Start → Stäng av .

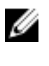

OBS: Om du använder ett annat operativsystem finns det anvisningar för hur du stänger av datorn i operativsystemets dokumentation.

- 3 Koppla loss datorn och alla anslutna enheter från eluttagen.
- 4 Koppla ur alla kablar, såsom telefonsladdar, nätverkskablar osv ur datorn.
- 5 Koppla ur alla anslutna enheter och kringutrustning, såsom tangentbord, mus, bildskärm osv från datorn.
- 6 Ta bort eventuella mediakort och optiska skivor från datorn, om det behövs.

#### Säkerhetsanvisningar

Följ dessa säkerhetsföreskrifter för att skydda datorn och dig själv.

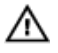

VARNING: Innan du utför något arbete inuti datorn ska du läsa säkerhetsanvisningarna som medföljde datorn. Mer säkerhetsinformation finns på hemsidan för regelefterlevnad på dell.com/regulatory\_compliance.

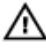

VARNING: Koppla bort nätströmmen innan du öppnar datorkåpan eller -panelerna. När du är klar med arbetet inuti datorn, sätt tillbaka alla kåpor, paneler och skruvar innan du ansluter nätströmmen.

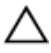

VIKTIGT!: Undvik att datorn skadas genom att se till att arbetsytan är plan och ren.

<span id="page-10-0"></span>VIKTIGT!: Undvik att komponenter och kort skadas genom att hålla dem i kanterna och undvika att vidröra stift och kontakter.

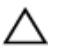

VIKTIGT!: Endast en legitimerad servicetekniker har rätt att avlägsna datorkåpan och komma åt någon av komponenterna inuti datorn. Se säkerhetsanvisningarna för kompletta uppgifter om säkerhetsbeaktanden, arbete inuti datorn samt skydd mot elektrostatisk urladdning.

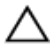

VIKTIGT!: Jorda dig genom att röra vid en omålad metallyta, till exempel metallen på datorns baksida, innan du vidrör något inuti datorn. Medan du arbetar bör du med jämna mellanrum röra vid en olackerad metallyta för att avleda statisk elektricitet som kan skada de inbyggda komponenterna.

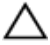

VIKTIGT!: När du kopplar bort en kabel, fatta tag i kontakten eller dragfliken, inte i själva kabeln. Vissa kablar är försedda med kontakter med låsflikar eller vingskruvar som måste frigöras innan kabeln kopplas ifrån. När kablarna dras ur, håll dem jämnt inriktade för att undvika att några kontaktstift böjs. När kablarna kopplas in, se till att portarna och kontakterna är korrekt inriktade.

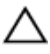

VIKTIGT!: Nätverkskablar kopplas först loss från datorn och sedan från nätverksenheten.

VIKTIGT!: Tryck in och mata ut eventuella kort från mediekortläsaren.

#### Rekommenderade verktyg

Procedurerna i detta dokument kan kräva att följande verktyg används:

- Krysspårmejsel
- Plastrits

## <span id="page-11-0"></span>När du har arbetat inuti datorn

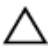

#### VIKTIGT!: Kvarglömda och lösa skruvar inuti datorn kan allvarligt skada datorn.

- 1 Sätt tillbaka alla skruvar och kontrollera att inga lösa skruvar finns kvar inuti datorn.
- 2 Anslut eventuella externa enheter, kringutrustning och kablar som du tog bort innan arbetet på datorn påbörjades.
- 3 Sätt tillbaka eventuella mediakort, skivor och andra delar som du tog bort innan arbetet på datorn påbörjades.
- 4 Anslut datorn och alla anslutna enheter till eluttagen.
- 5 Starta datorn.

## <span id="page-12-0"></span>Ta bort kåpan

VARNING: Innan du utför något arbete inuti datorn ska du läsa säkerhetsanvisningarna som medföljde datorn och följa stegen i Innan [du arbetar inuti datorn.](#page-9-0) När du har arbetat inuti datorn följer du anvisningarna i [När du har arbetat inuti datorn](#page-11-0). Mer säkerhetsinformation finns på hemsidan för regelefterlevnad på dell.com/regulatory\_compliance.

- 1 Stäng bildskärmen och vänd på datorn.
- 2 Ta bort skruvarna som håller fast kåpan i datorn.
- 3 Använd en plastrits och bänd bort kåpan från datorn.

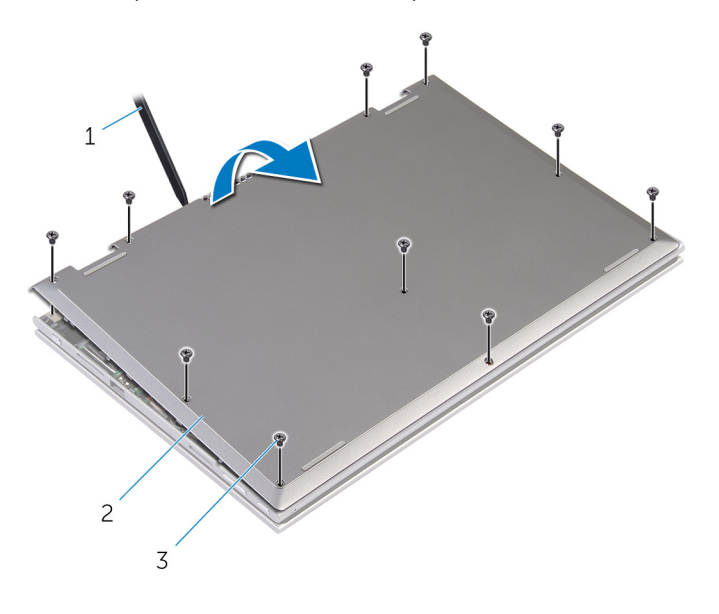

- 1 plastrits 2 kåpan
- 3 skruvar (10)

## <span id="page-13-0"></span>Sätta tillbaka baskåpan

VARNING: Innan du utför något arbete inuti datorn ska du läsa säkerhetsanvisningarna som medföljde datorn och följa stegen i Innan [du arbetar inuti datorn.](#page-9-0) När du har arbetat inuti datorn följer du anvisningarna i [När du har arbetat inuti datorn](#page-11-0). Mer säkerhetsinformation finns på hemsidan för regelefterlevnad på dell.com/regulatory\_compliance.

- 1 Skjut in kåpans flikar mot hålen i datorns bottenplatta och tryck försiktigt kåpan på plats.
- 2 Sätt tillbaka skruvarna som håller fast kåpan i datorbasen.

### <span id="page-14-0"></span>Ta bort batteriet

VARNING: Innan du utför något arbete inuti datorn ska du läsa säkerhetsanvisningarna som medföljde datorn och följa stegen i Innan [du arbetar inuti datorn.](#page-9-0) När du har arbetat inuti datorn följer du anvisningarna i [När du har arbetat inuti datorn](#page-11-0). Mer säkerhetsinformation finns på hemsidan för regelefterlevnad på dell.com/regulatory\_compliance.

### Nödvändiga förhandsåtgärder

Ta bort [kåpan](#page-12-0).

### Procedur

- 1 Ta bort skruvarna som håller fast batteriet i handledsstöds- och tangentbordsmonteringen.
- 2 Ta bort hårddiskkabeln från kabelhållarna på batteriet.
- 3 Lyft av batteriet från handledsstöds- och tangentbordsmonteringen.

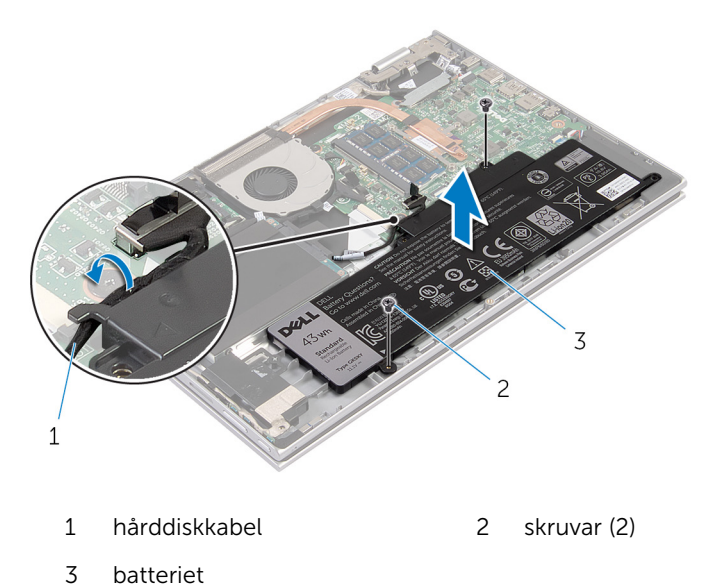

4 Vänd datorn upp och ner.

Håll strömbrytaren intryckt i cirka 5 sekunder för att jorda moderkortet.

## <span id="page-16-0"></span>Sätta tillbaka batteriet

VARNING: Innan du utför något arbete inuti datorn ska du läsa säkerhetsanvisningarna som medföljde datorn och följa stegen i Innan [du arbetar inuti datorn.](#page-9-0) När du har arbetat inuti datorn följer du anvisningarna i [När du har arbetat inuti datorn](#page-11-0). Mer säkerhetsinformation finns på hemsidan för regelefterlevnad på dell.com/regulatory\_compliance.

#### Procedur

- 1 Rikta in skruvhålen på batteriet med skruvhålen på handledsstöds- och tangentbordsmonteringen och placera batteriet på handledsstöds- och tangentbordsmonteringen.
- 2 Dra hårddiskkabeln genom kabelhållarna på batteriet.
- 3 Sätt tillbaka skruvarna som håller fast batteriet i handledsstöds- och tangentbordsmonteringen.

### Nödvändiga efterhandsåtgärder

Sätt tillbaka [kåpan.](#page-13-0)

### <span id="page-17-0"></span>Ta bort minnesmodulen

**WARNING: Innan du utför något arbete inuti datorn ska du läsa** säkerhetsanvisningarna som medföljde datorn och följa stegen i Innan [du arbetar inuti datorn.](#page-9-0) När du har arbetat inuti datorn följer du anvisningarna i [När du har arbetat inuti datorn](#page-11-0). Mer säkerhetsinformation finns på hemsidan för regelefterlevnad på dell.com/regulatory\_compliance.

### Nödvändiga förhandsåtgärder

- 1 Ta bort [kåpan](#page-12-0).
- 2 Ta bort [batteriet](#page-14-0).

- 1 Bänd isär låsklämmorna på vardera änden av minnesmodulspåret med fingertopparna tills modulen hoppar upp.
- 2 Ta bort minnesmodulen från minnesmodulkortplatsen.

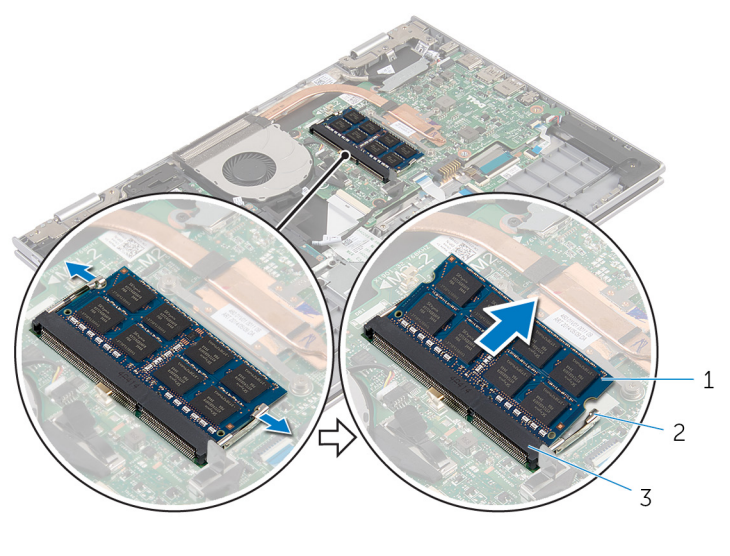

- 1 minnesmodul 2 låsklämmor (2)
- 3 minnesmodulspår

## <span id="page-18-0"></span>Sätta tillbaka minnesmodulen

VARNING: Innan du utför något arbete inuti datorn ska du läsa säkerhetsanvisningarna som medföljde datorn och följa stegen i Innan [du arbetar inuti datorn.](#page-9-0) När du har arbetat inuti datorn följer du anvisningarna i [När du har arbetat inuti datorn](#page-11-0). Mer säkerhetsinformation finns på hemsidan för regelefterlevnad på dell.com/regulatory\_compliance.

#### Procedur

- 1 Rikta in skåran på minnesmodulen med fliken på minnesmodulplatsen.
- 2 Vinkla minnesmodulen och tryck in den ordentligt i spåret och tryck sedan minnesmodulen nedåt tills den snäpper på plats.

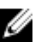

**OBS:** Om du inte hör något klick tar du bort minnesmodulen och försöker igen.

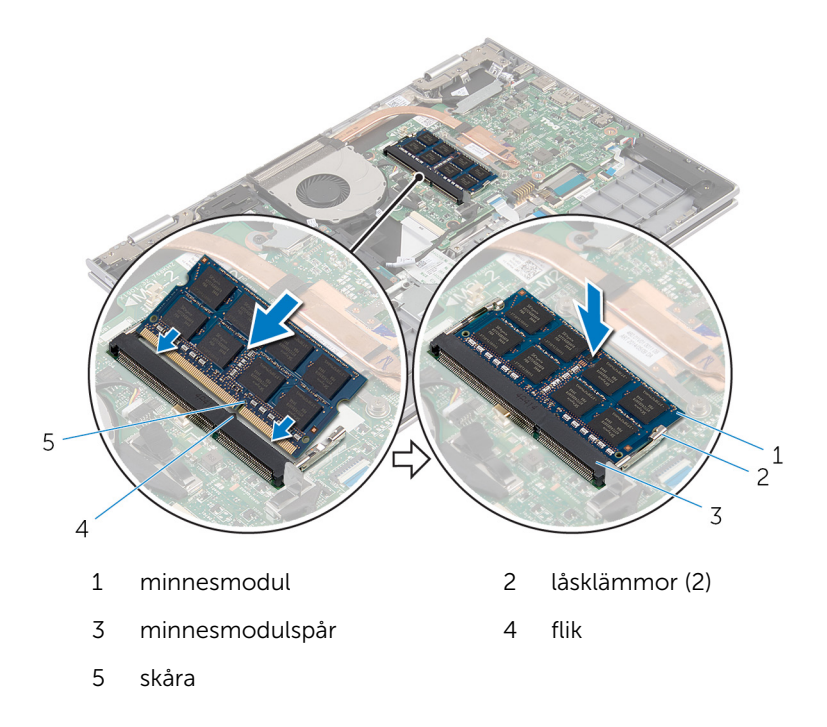

- <span id="page-19-0"></span>1 Sätt tillbaka [batteriet.](#page-16-0)
- 2 Sätt tillbaka [kåpan.](#page-13-0)

## <span id="page-20-0"></span>Ta bort hårddisken

VARNING: Innan du utför något arbete inuti datorn ska du läsa säkerhetsanvisningarna som medföljde datorn och följa stegen i Innan [du arbetar inuti datorn.](#page-9-0) När du har arbetat inuti datorn följer du anvisningarna i [När du har arbetat inuti datorn](#page-11-0). Mer säkerhetsinformation finns på hemsidan för regelefterlevnad på dell.com/regulatory\_compliance.

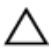

VIKTIGT!: Hårddiskar är ömtåliga. Var försiktig när du hanterar hårddisken.

VIKTIGT!: Undvik dataförlust genom att inte ta bort hårddisken medan datorn är i strömsparläge eller är påslagen.

### Nödvändiga förhandsåtgärder

- 1 Ta bort [kåpan](#page-12-0).
- 2 Ta bort [batteriet](#page-14-0).

- 1 Ta bort skruvarna som håller fast hårddiskmonteringen i handledsstödsoch tangentbordsmonteringen.
- 2 Använd dragfliken och koppla bort hårddiskkabeln från moderkortet.

Lyft av hårddiskmonteringen, tillsammans med dess kabel, från handledsstöds- och tangentbordsmonteringen.

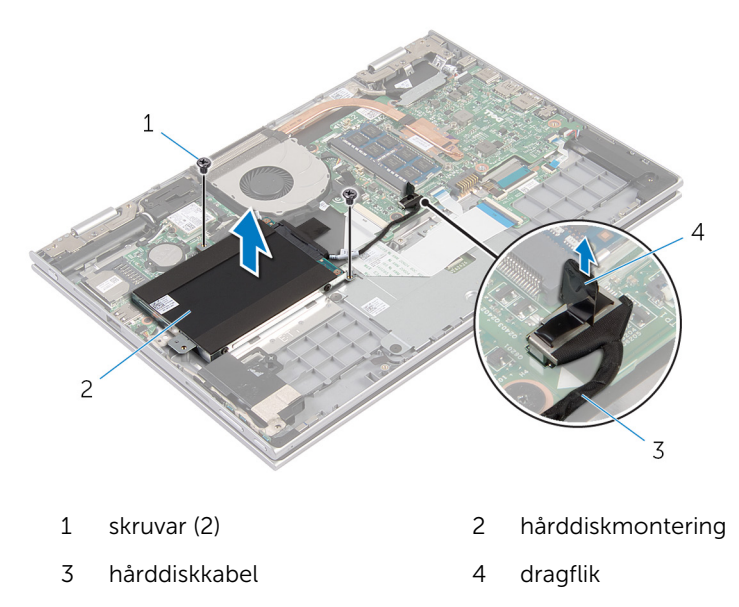

- Koppla loss medlingskortet (interposer) från hårddisken.
- Ta bort skruvarna som håller fast hårddiskhållaren i hårddisken.
- Ta bort hårddiskhållaren från hårddisken.

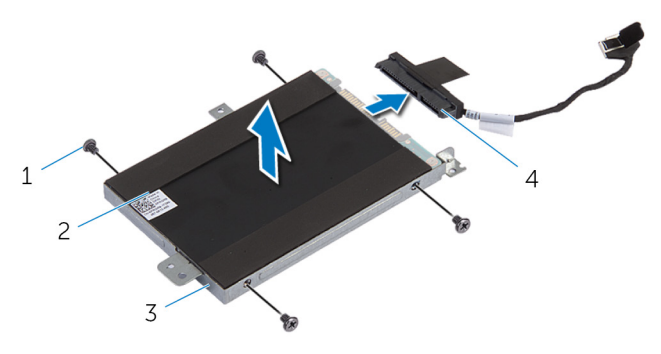

- 
- 
- skruvar (4) 2 hårddisken
- hårddiskhållare 4 medlingskort (interposer)

## <span id="page-22-0"></span>Sätta tillbaka hårddisken

VARNING: Innan du utför något arbete inuti datorn ska du läsa säkerhetsanvisningarna som medföljde datorn och följa stegen i Innan [du arbetar inuti datorn.](#page-9-0) När du har arbetat inuti datorn följer du anvisningarna i [När du har arbetat inuti datorn](#page-11-0). Mer säkerhetsinformation finns på hemsidan för regelefterlevnad på dell.com/regulatory\_compliance.

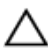

VIKTIGT!: Hårddiskar är ömtåliga. Var försiktig när du hanterar hårddisken.

### Procedur

- 1 Rikta in skruvhålen i hårddisken med skruvhålen i hårddiskhållaren.
- 2 Sätt tillbaka skruvarna som håller fast hårddiskhållaren i hårddisken.
- 3 Anslut medlingskortet (interposer) till hårddisken.
- 4 Rikta upp skruvhålen på hårddiskmonteringen med skruvhålen i handledsstöds- och tangentbordsmonteringen.
- 5 Sätt tillbaka skruvarna som håller fast hårddiskmonteringen i handledsstöds- och tangentbordsmonteringen.
- 6 Anslut hårddiskkabeln till moderkortet.

- 1 Sätt tillbaka [batteriet.](#page-16-0)
- 2 Sätt tillbaka [kåpan.](#page-13-0)

## <span id="page-23-0"></span>Ta bort knappcellsbatteriet

VARNING: Innan du utför något arbete inuti datorn ska du läsa säkerhetsanvisningarna som medföljde datorn och följa stegen i Innan [du arbetar inuti datorn.](#page-9-0) När du har arbetat inuti datorn följer du anvisningarna i [När du har arbetat inuti datorn](#page-11-0). Mer säkerhetsinformation finns på hemsidan för regelefterlevnad på dell.com/regulatory\_compliance.

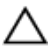

VIKTIGT!: När knappcellsbatteriet tas bort återställs BIOSinställningarna till standardinställningen. Det rekommenderas att du antecknar BIOS-inställningarna innan du avlägsnar knappcellsbatteriet.

### Nödvändiga förhandsåtgärder

- 1 Ta bort [kåpan](#page-12-0).
- 2 Ta bort [batteriet](#page-14-0).

### Procedur

Använd en plastrits och bänd försiktigt upp knappcellsbatteriet från batterisockeln på moderkortet.

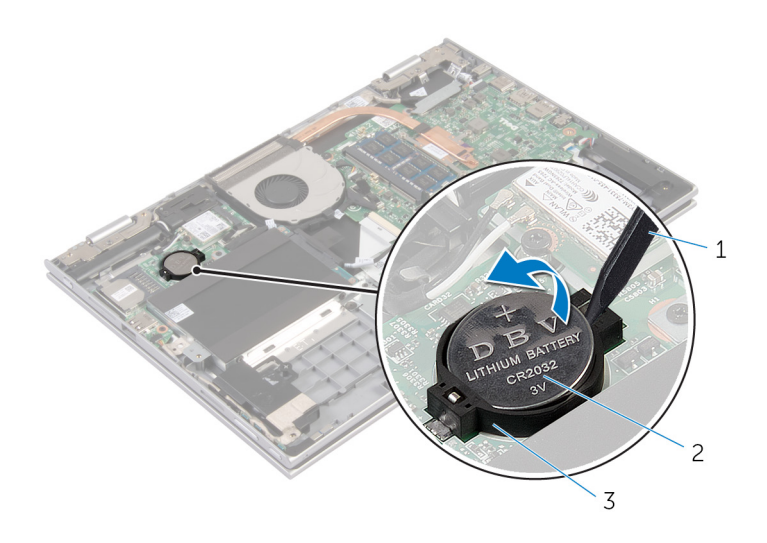

plastrits  $\,1\,$ 

 $\overline{c}$ knappcellsbatteriet

 $\overline{3}$ batterisockel

### <span id="page-25-0"></span>Sätta tillbaka knappcellsbatteriet

VARNING: Innan du utför något arbete inuti datorn ska du läsa säkerhetsanvisningarna som medföljde datorn och följa stegen i <u>Innan</u> [du arbetar inuti datorn.](#page-9-0) När du har arbetat inuti datorn följer du anvisningarna i [När du har arbetat inuti datorn](#page-11-0). Mer säkerhetsinformation finns på hemsidan för regelefterlevnad på dell.com/regulatory\_compliance.

### Procedur

Vänd den positiva sidan vänd uppåt och tryck tillbaka knappcellsbatteriet i batteriplatsen på moderkortet.

- 1 Sätt tillbaka [batteriet.](#page-16-0)
- 2 Sätt tillbaka [kåpan.](#page-13-0)

### <span id="page-26-0"></span>Ta bort kortet för trådlös teknik

VARNING: Innan du utför något arbete inuti datorn ska du läsa säkerhetsanvisningarna som medföljde datorn och följa stegen i Innan [du arbetar inuti datorn.](#page-9-0) När du har arbetat inuti datorn följer du anvisningarna i [När du har arbetat inuti datorn](#page-11-0). Mer säkerhetsinformation finns på hemsidan för regelefterlevnad på dell.com/regulatory\_compliance.

### Nödvändiga förhandsåtgärder

- 1 Ta bort [kåpan](#page-12-0).
- 2 Ta bort [batteriet](#page-14-0).

- 1 Koppla bort antennkablarna från det trådlösa kortet.
- 2 Ta bort skruven som håller fast det trådlösa kortet i moderkortet.

Skjut ut och ta bort det trådlösa kortet från kortplatsen för trådlösa kort på moderkortet.

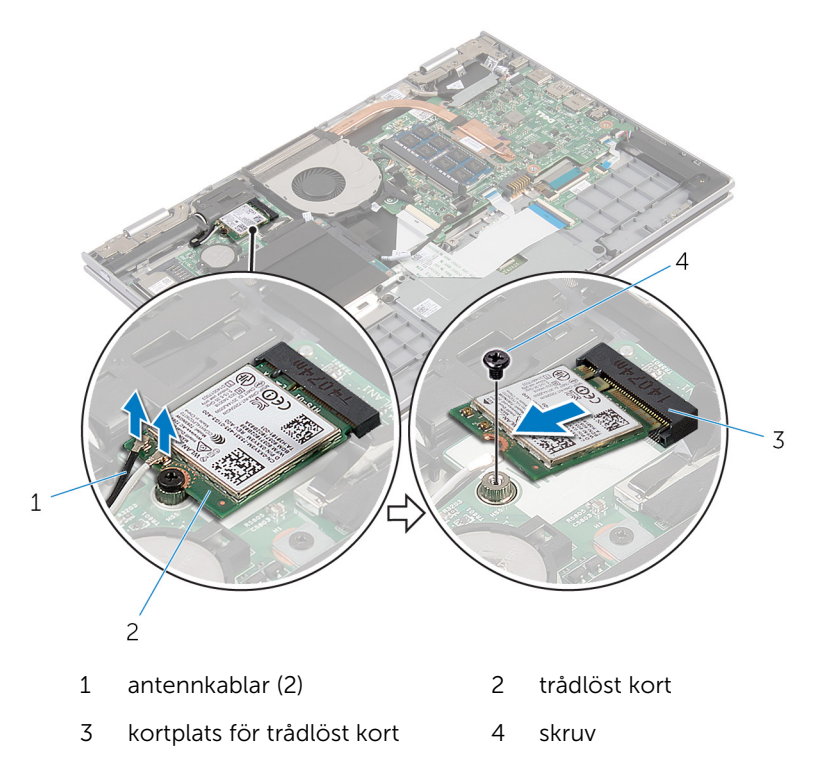

### <span id="page-28-0"></span>Sätta tillbaka kortet för trådlös teknik

VARNING: Innan du utför något arbete inuti datorn ska du läsa ∧ säkerhetsanvisningarna som medföljde datorn och följa stegen i Innan [du arbetar inuti datorn.](#page-9-0) När du har arbetat inuti datorn följer du anvisningarna i [När du har arbetat inuti datorn](#page-11-0). Mer säkerhetsinformation finns på hemsidan för regelefterlevnad på dell.com/regulatory\_compliance.

#### Procedur

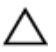

VIKTIGT!: Undvik att skada det trådlösa kortet genom att se till att inte några kablar placeras under kortet.

- 1 Rikta in urtaget på det trådlösa kortet med fliken på kortplatsen för det trådlösa kortet på moderkortet.
- 2 Vinkla det trådlösa kortet och skjut in det i kortplatsen för det trådlösa kortet.
- 3 Rikta in skruvhålet på det trådlösa kortet med skruvhålet på moderkortet.
- 4 Sätt tillbaka skruven som håller fast det trådlösa kortet i moderkortet.
- 5 Anslut antennkablarna till det trådlösa kortet.

Följande tabell visar färgschemat för antennkablarna för de trådlösa kort som stöds av datorn.

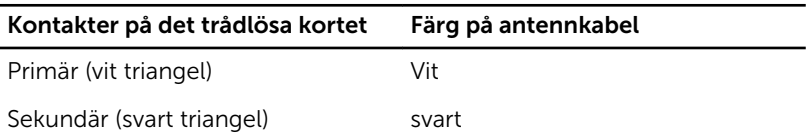

- 1 Sätt tillbaka [batteriet.](#page-16-0)
- 2 Sätt tillbaka [kåpan.](#page-13-0)

### <span id="page-29-0"></span>Ta bort dotterkortet för tangentbordet

VARNING: Innan du utför något arbete inuti datorn ska du läsa säkerhetsanvisningarna som medföljde datorn och följa stegen i Innan [du arbetar inuti datorn.](#page-9-0) När du har arbetat inuti datorn följer du anvisningarna i [När du har arbetat inuti datorn](#page-11-0). Mer säkerhetsinformation finns på hemsidan för regelefterlevnad på dell.com/regulatory\_compliance.

### Nödvändiga förhandsåtgärder

- 1 Ta bort [kåpan](#page-12-0).
- 2 Ta bort [batteriet](#page-14-0).

### Procedur

1 Lyft upp kontaktspärrarna och koppla bort kablarna för tangentbordet och tangentbordets bakgrundsbelysning från dotterkortet för tangentbordet.

2 Lyft av dotterkortet för tangentbordet från handledsstöds- och tangentbordsmonteringen.

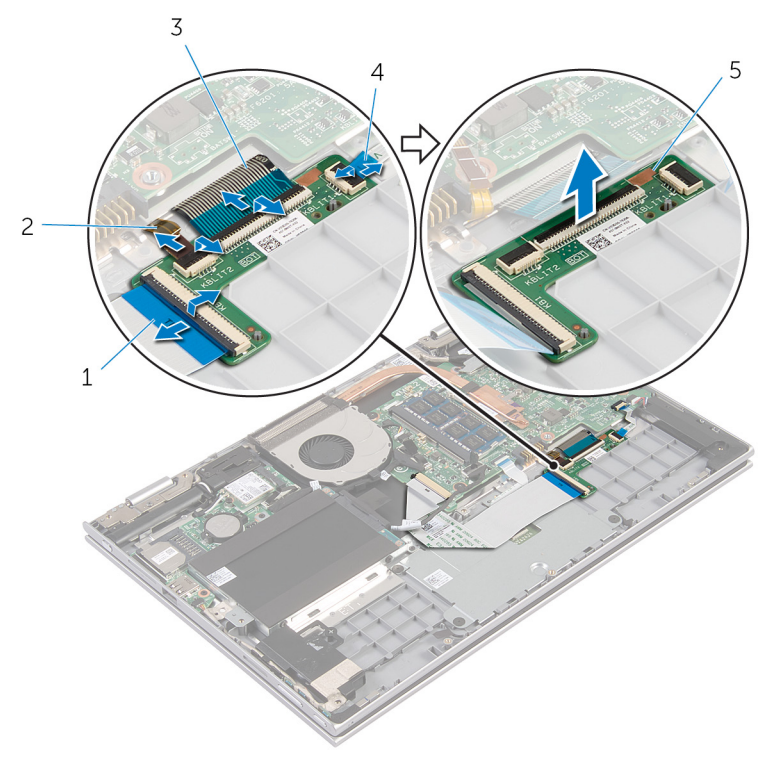

- 
- 
- 5 dotterkort för tangentbordet
- 1 tangentbordskabel 2 kabel för tangentbordets bakgrundsbelysning
- 3 tangentbordskabel 4 kabel för tangentbordets bakgrundsbelysning

### <span id="page-31-0"></span>Sätta tillbaka dotterkortet för tangentbordet

VARNING: Innan du utför något arbete inuti datorn ska du läsa säkerhetsanvisningarna som medföljde datorn och följa stegen i Innan [du arbetar inuti datorn.](#page-9-0) När du har arbetat inuti datorn följer du anvisningarna i [När du har arbetat inuti datorn](#page-11-0). Mer säkerhetsinformation finns på hemsidan för regelefterlevnad på dell.com/regulatory\_compliance.

### Procedur

- 1 Placera dotterkortet för tangentbordet på handledsstöds- och tangentbordsmonteringen.
- 2 Anslut kablarna för tangentbordet och tangentbordets bakgrundsbelysning och tryck ned spärrarna så att kablarna sitter fast.

- 1 Sätt tillbaka [batteriet.](#page-16-0)
- 2 Sätt tillbaka [kåpan.](#page-13-0)

### <span id="page-32-0"></span>Ta bort kortet för ström- och volymknappar

VARNING: Innan du utför något arbete inuti datorn ska du läsa säkerhetsanvisningarna som medföljde datorn och följa stegen i Innan [du arbetar inuti datorn.](#page-9-0) När du har arbetat inuti datorn följer du anvisningarna i [När du har arbetat inuti datorn](#page-11-0). Mer säkerhetsinformation finns på hemsidan för regelefterlevnad på dell.com/regulatory\_compliance.

### Nödvändiga förhandsåtgärder

- 1 Ta bort [kåpan](#page-12-0).
- 2 Ta bort [batteriet](#page-14-0).
- 3 Följ anvisningarna i steg 1 till 3 i "Ta bort [hårddisken"](#page-20-0).

- 1 Ta bort tejpen som håller fast kortet för ström- och volymknappar i handledsstöds- och tangentbordsmonteringen.
- 2 Koppla bort kabeln för kortet för ström- och volymknappar från moderkortet.
- 3 Ta bort kabeln för kortet för ström- och volymknappar från kabelhållarna på högtalaren.
- 4 Ta bort tejpen som håller fast kortet för ström- och volymknappar i högtalaren.

Lyft av kortet för ström- och volymknappar tillsammans med kabeln från handledsstöds- och tangentbordsmonteringen.

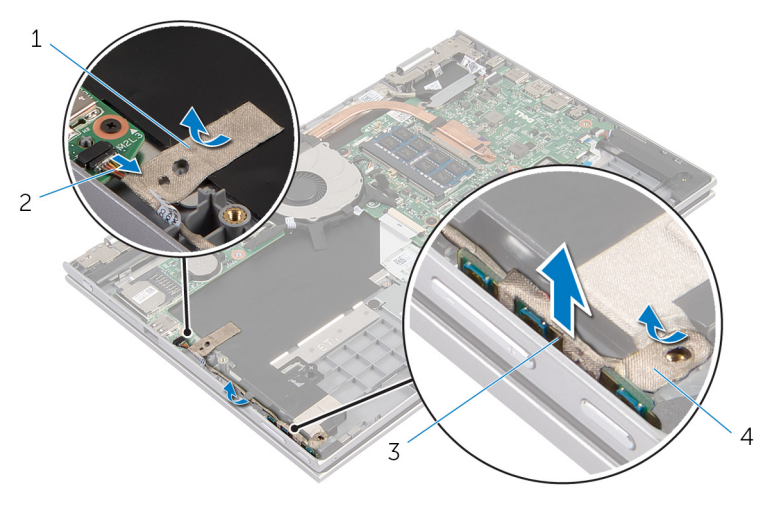

- 
- kort för ström- och volymknappar
- tejp 2 kabel för kort för strömoch volymknappar
	- tejp

### <span id="page-34-0"></span>Sätta tillbaka kortet för strömoch volymknappar

**WARNING: Innan du utför något arbete inuti datorn ska du läsa** säkerhetsanvisningarna som medföljde datorn och följa stegen i Innan [du arbetar inuti datorn.](#page-9-0) När du har arbetat inuti datorn följer du anvisningarna i [När du har arbetat inuti datorn](#page-11-0). Mer säkerhetsinformation finns på hemsidan för regelefterlevnad på dell.com/regulatory\_compliance.

### Procedur

- 1 Placera kortet för ström- och volymknappar i kortplatsen på handledsstöd- och tangentbordsmonteringen.
- 2 Sätt fast teipen som håller fast kortet för ström- och volymknappar i högtalaren.
- 3 Dra kabeln för kortet för ström- och volymknappar genom kabelhållarna på högtalaren.
- 4 Anslut kabeln för kortet för ström- och volymknappar till moderkortet.
- 5 Sätt fast tejpen som håller fast kortet för ström- och volymknappar i handledsstöds- och tangentbordsmonteringen.

- 1 Följ anvisningarna i steg 4 till steg 6 i "Sätta tillbaka [hårddisken](#page-22-0)".
- 2 Sätt tillbaka [batteriet.](#page-16-0)
- 3 Sätt tillbaka [kåpan.](#page-13-0)

### <span id="page-35-0"></span>Ta bort högtalarna

VARNING: Innan du utför något arbete inuti datorn ska du läsa säkerhetsanvisningarna som medföljde datorn och följa stegen i Innan [du arbetar inuti datorn.](#page-9-0) När du har arbetat inuti datorn följer du anvisningarna i [När du har arbetat inuti datorn](#page-11-0). Mer säkerhetsinformation finns på hemsidan för regelefterlevnad på dell.com/regulatory\_compliance.

### Nödvändiga förhandsåtgärder

- 1 Ta bort [kåpan](#page-12-0).
- 2 Ta bort [batteriet](#page-14-0).
- 3 Ta bort [kortet för ström- och volymknappar.](#page-32-0)

- 1 Koppla bort högtalarkabeln från moderkortet.
- 2 Ta bort tejpen som håller fast högtalarkabeln i handledsstöds- och tangentbordsmonteringen.
- 3 Ta bort högtalarkabeln från kabelhållarna på handledsstöds- och tangentbordsmonteringen.
Lossa högtalarna från justeringstapparna och lyft av högtalarna tillsammans med kabeln från handledsstöds- och tangentbordsmonteringen.

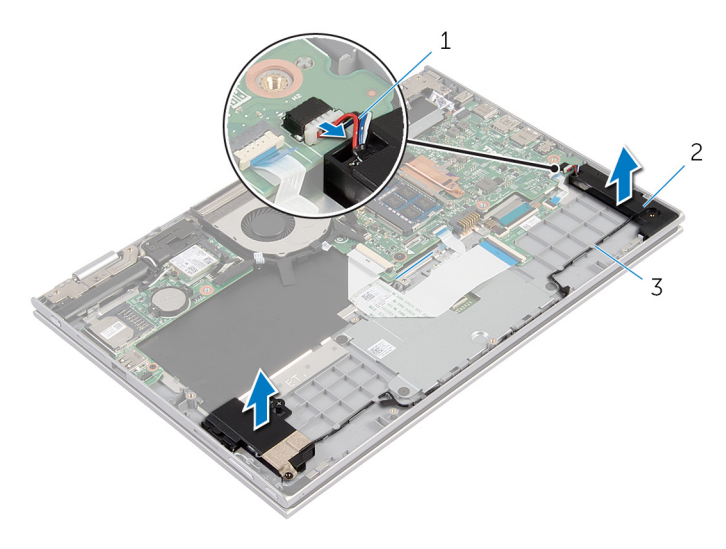

- högtalarkabel 2 högtalare (2)
- kabelhållare

## <span id="page-37-0"></span>Sätta tillbaka högtalarna

VARNING: Innan du utför något arbete inuti datorn ska du läsa säkerhetsanvisningarna som medföljde datorn och följa stegen i Innan [du arbetar inuti datorn.](#page-9-0) När du har arbetat inuti datorn följer du anvisningarna i [När du har arbetat inuti datorn](#page-11-0). Mer säkerhetsinformation finns på hemsidan för regelefterlevnad på dell.com/regulatory\_compliance.

#### Procedur

- 1 Använd justeringstapparna på handledsstöds- och tangentbordsmonteringen och placera högtalarna på handledsstöds- och tangentbordsmonteringen.
- 2 Dra högtalarkabeln genom kabelhållarna på handledsstöds- och tangentbordsmonteringen.
- 3 Sätt fast tejpen som håller fast högtalarkabeln på handledsstöds- och tangentbordsmonteringen.
- 4 Anslut högtalarkabeln till moderkortet.

- 1 Sätt tillbaka [kortet för ström- och volymknappar](#page-34-0).
- 2 Sätt tillbaka [batteriet.](#page-16-0)
- 3 Sätt tillbaka [kåpan.](#page-13-0)

### <span id="page-38-0"></span>Ta bort pekskivan

VARNING: Innan du utför något arbete inuti datorn ska du läsa säkerhetsanvisningarna som medföljde datorn och följa stegen i Innan [du arbetar inuti datorn.](#page-9-0) När du har arbetat inuti datorn följer du anvisningarna i [När du har arbetat inuti datorn](#page-11-0). Mer säkerhetsinformation finns på hemsidan för regelefterlevnad på dell.com/regulatory\_compliance.

#### Nödvändiga förhandsåtgärder

- 1 Ta bort [kåpan](#page-12-0).
- 2 Ta bort [batteriet](#page-14-0).

#### Procedur

1 Lyft kontaktspärren och koppla bort tangentbordskabeln från dotterkortet för tangentbordet.

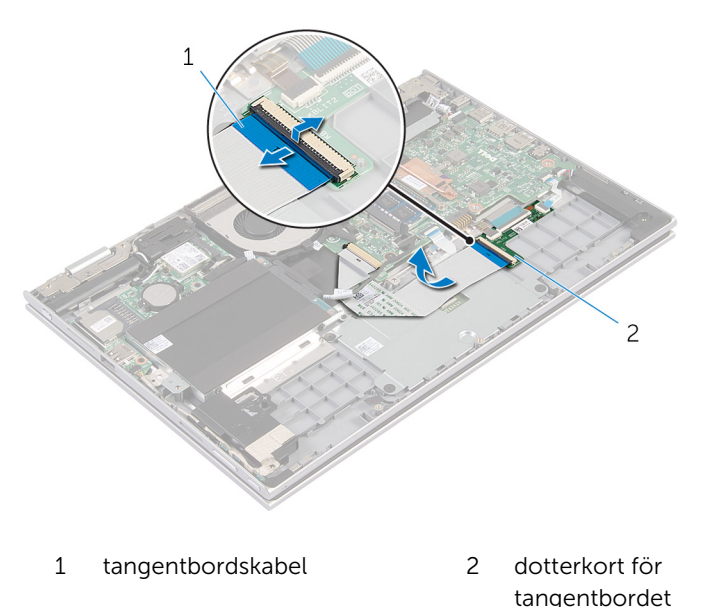

2 Lyft upp kontaktspärren och koppla bort kabeln för pekskivan från pekskivan.

- Ta bort skruvarna som håller fast fästet för pekskivan i handledsstödsoch tangentbordsmonteringen.
- Lyft av fästet för pekskivan från handledsstöds- och tangentbordsmonteringen.

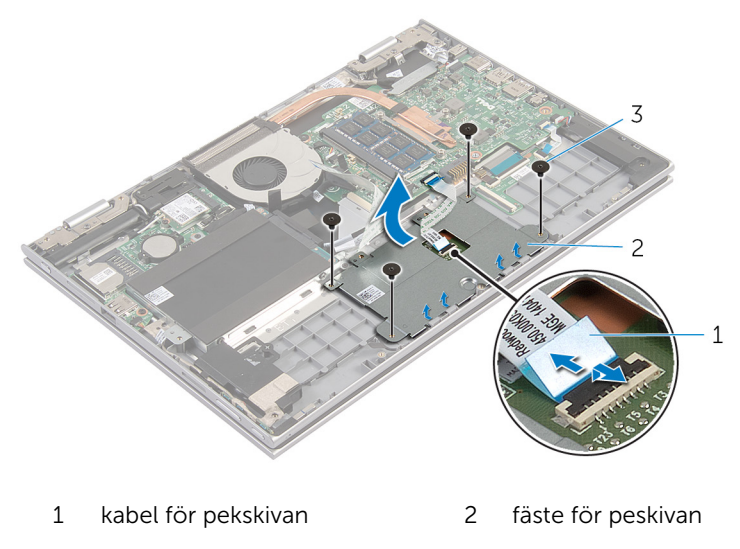

- skruvar (4)
- Ta bort tejpen som håller fast pekskivan i handledsstöds- och tangentbordsmonteringen.

Lyft bort pekskivan från datorn.

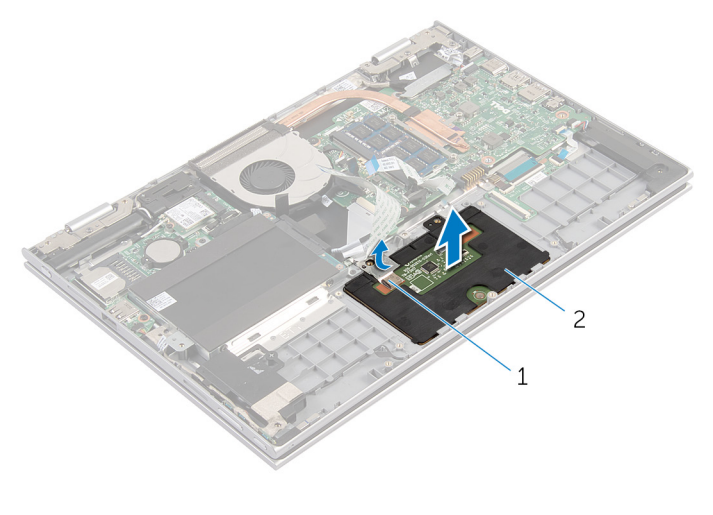

1 tejp 2 pekskiva

## <span id="page-41-0"></span>Sätta tillbaka pekplattan

VARNING: Innan du utför något arbete inuti datorn ska du läsa säkerhetsanvisningarna som medföljde datorn och följa stegen i Innan [du arbetar inuti datorn.](#page-9-0) När du har arbetat inuti datorn följer du anvisningarna i [När du har arbetat inuti datorn](#page-11-0). Mer säkerhetsinformation finns på hemsidan för regelefterlevnad på dell.com/regulatory\_compliance.

#### Procedur

- 1 För in flikarna på pekskivan i spåren på handledsstöds- och tangentbordsmonteringen.
- 2 Sätt fast tejpen som håller fast pekskivan i handledsstöds- och tangentbordsmonteringen.
- 3 Rikta in skruvhålen på fästet för pekskivan med skruvhålen på handledsstöds- och tangentbordsmonteringen.
- 4 Sätt tillbaka skruvarna som håller fast fästet för pekskivan i handledsstödsoch tangentbordsmonteringen.
- 5 För in kabeln för pekskivan i kontakten och tryck nedåt på haken så att kabeln sitter fast.
- 6 Skjut in tangentbordskabeln i kontakten på dotterkortet för tangentbordet och tryck spärren nedåt så att kabeln sitter fast.

- 1 Sätt tillbaka [batteriet.](#page-16-0)
- 2 Sätt tillbaka [kåpan.](#page-13-0)

## <span id="page-42-0"></span>Ta bort fläkten

VARNING: Innan du utför något arbete inuti datorn ska du läsa säkerhetsanvisningarna som medföljde datorn och följa stegen i Innan [du arbetar inuti datorn.](#page-9-0) När du har arbetat inuti datorn följer du anvisningarna i [När du har arbetat inuti datorn](#page-11-0). Mer säkerhetsinformation finns på hemsidan för regelefterlevnad på dell.com/regulatory\_compliance.

#### Nödvändiga förhandsåtgärder

- 1 Ta bort [kåpan](#page-12-0).
- 2 Ta bort [batteriet](#page-14-0).

#### Procedur

- 1 Lyft upp spärren och koppla bort kabeln för I/O-kortet från moderkortet.
- 2 Ta bort kabeln för I/O-kortet från kabelhållarna på fläkten.

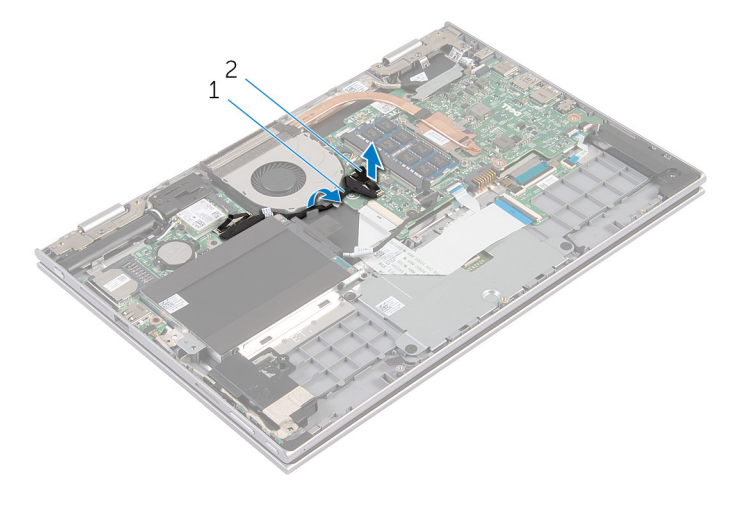

- 1 kabel för I/O-kort 2 kontakt för kabel till I/Okort
- 3 Koppla bort fläktkabeln från moderkortet.
- Ta bort skruvarna som håller fast fläkten i handledsstöds- och tangentbordsmonteringen.
- Lyft av fläkten från handledsstöds- och tangentbordsmonteringen.

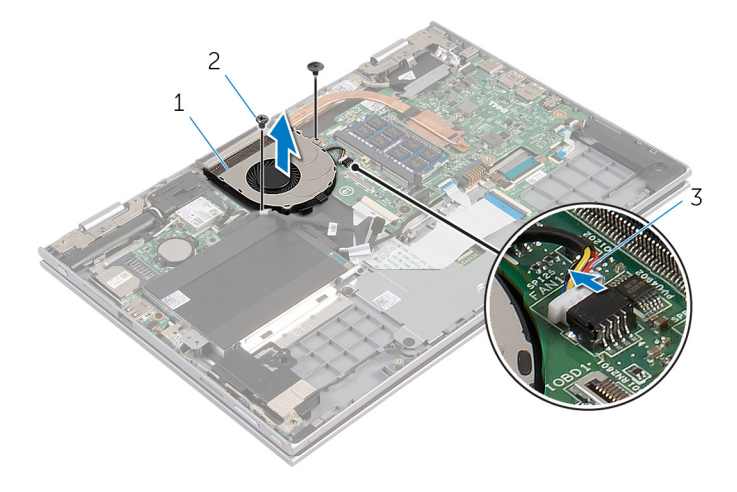

- 
- fläkten 2 skruvar (2)
- fläktkabel

## <span id="page-44-0"></span>Sätta tillbaka fläkten

VARNING: Innan du utför något arbete inuti datorn ska du läsa säkerhetsanvisningarna som medföljde datorn och följa stegen i Innan [du arbetar inuti datorn.](#page-9-0) När du har arbetat inuti datorn följer du anvisningarna i [När du har arbetat inuti datorn](#page-11-0). Mer säkerhetsinformation finns på hemsidan för regelefterlevnad på dell.com/regulatory\_compliance.

#### Procedur

- 1 Rikta in skruvhålen på fläkten med skruvhålen på handledsstöds- och tangentbordsmonteringen.
- 2 Sätt tillbaka skruvarna som håller fast fläkten i handledsstöds- och tangentbordsmonteringen.
- 3 Anslut fläktkabeln till moderkortet.
- 4 Dra kabeln för I/O-kortet genom kabelhållarna på fläkten.
- 5 För in kabeln för I/O-kortet i kabelkontakten för I/O-kortet och tryck nedåt på spärren för att fästa kabeln.

- 1 Sätt tillbaka [batteriet.](#page-16-0)
- 2 Sätt tillbaka [kåpan.](#page-13-0)

### <span id="page-45-0"></span>Ta bort kylflänsen

VARNING: Innan du utför något arbete inuti datorn ska du läsa säkerhetsanvisningarna som medföljde datorn och följa stegen i Innan [du arbetar inuti datorn.](#page-9-0) När du har arbetat inuti datorn följer du anvisningarna i [När du har arbetat inuti datorn](#page-11-0). Mer säkerhetsinformation finns på hemsidan för regelefterlevnad på dell.com/regulatory\_compliance.

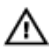

VARNING: Kylflänsen kan bli varm vid normal drift. Låt kylflänsen svalna innan du rör vid den.

VIKTIGT!: För att kylningen av processorn ska fungera optimalt bör du inte vidröra värmeöverföringsytorna på processorns kylfläns. Oljorna på huden kan försämra värmeöverföringsegenskaperna hos det termiska fettet.

#### Nödvändiga förhandsåtgärder

- 1 Ta bort [kåpan](#page-12-0).
- 2 Ta bort [batteriet](#page-14-0).

#### Procedur

1 Lossa i rätt ordning (anges på kylflänsen) fästskruvarna som håller fast kylflänsen i moderkortet.

Lyft bort kylflänsen från moderkortet.

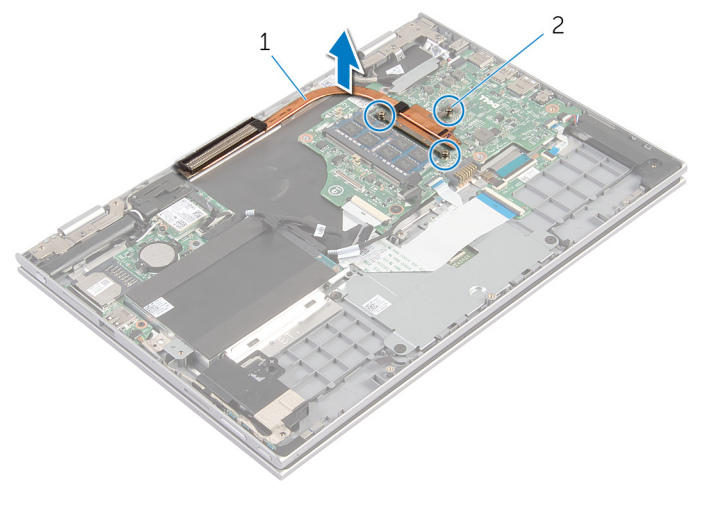

kylfläns 2 fästskruvar (3)

# <span id="page-47-0"></span>Sätta tillbaka kylflänsen

VARNING: Innan du utför något arbete inuti datorn ska du läsa säkerhetsanvisningarna som medföljde datorn och följa stegen i Innan [du arbetar inuti datorn.](#page-9-0) När du har arbetat inuti datorn följer du anvisningarna i [När du har arbetat inuti datorn](#page-11-0). Mer säkerhetsinformation finns på hemsidan för regelefterlevnad på dell.com/regulatory\_compliance.

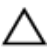

VIKTIGT!: Felaktig inriktning av kylflänsen kan orsaka skada på moderkortet och processorn.

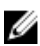

OBS: Det ursprungliga termiska fettet kan återanvändas om det ursprungliga moderkortet och kylflänsen sätts tillbaka tillsammans. Om antingen moderkortet eller termiska byts ut ska det termiska skyddet som medföljde satsen användas för att säkerställa kylningsförmågan.

#### Procedur

- 1 Passa in skruvhålen på kylflänsen med skruvhålen på moderkortet.
- 2 Dra i rätt ordning (anges på kylflänsen) åt fästskruvarna som håller fast kylflänsen i moderkortet.

- 1 Sätt tillbaka [batteriet.](#page-16-0)
- 2 Sätt tillbaka [kåpan.](#page-13-0)

## <span id="page-48-0"></span>Ta bort I/O-kortet

VARNING: Innan du utför något arbete inuti datorn ska du läsa säkerhetsanvisningarna som medföljde datorn och följa stegen i Innan [du arbetar inuti datorn.](#page-9-0) När du har arbetat inuti datorn följer du anvisningarna i [När du har arbetat inuti datorn](#page-11-0). Mer säkerhetsinformation finns på hemsidan för regelefterlevnad på dell.com/regulatory\_compliance.

#### Nödvändiga förhandsåtgärder

- 1 Ta bort [kåpan](#page-12-0).
- 2 Ta bort [batteriet](#page-14-0).
- 3 Ta bort [hårddisken.](#page-20-0)
- 4 Ta bort [det trådlösa kortet](#page-26-0).
- 5 Ta bort [knappcellsbatteriet.](#page-23-0)

### Procedur

- 1 Koppla bort kabeln för I/O-kortet från I/O-kortet.
- 2 Koppla bort kabeln för kortet för ström- och volymknappar från I/Okortet.
- 3 Ta bort skruven som håller fast I/O-kortet i handleds- och tangentbordsmonteringen.

Lyft av I/O-kortet från handledsstöds- och tangentbordsmonteringen.

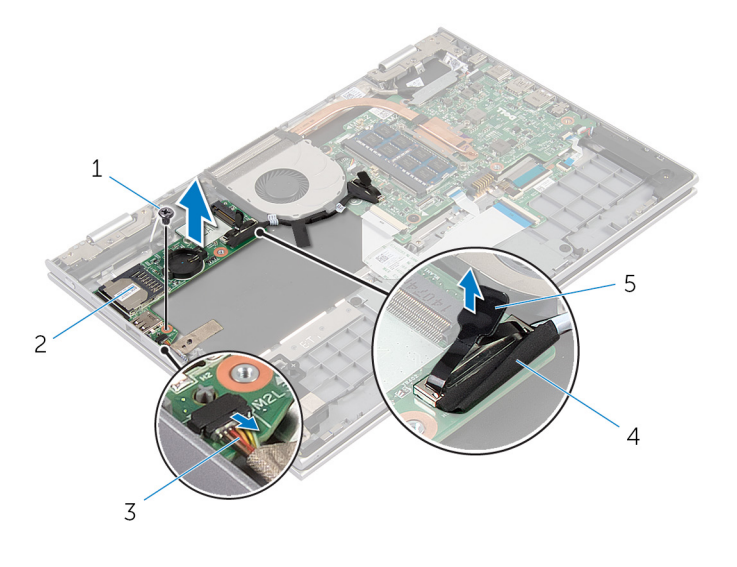

- skruv 2 I/O-kort
- kabel för kort för strömoch volymknappar
- 
- kabel för I/O-kort

dragflik

# <span id="page-50-0"></span>Sätta tillbaka I/O-kortet

VARNING: Innan du utför något arbete inuti datorn ska du läsa säkerhetsanvisningarna som medföljde datorn och följa stegen i Innan [du arbetar inuti datorn.](#page-9-0) När du har arbetat inuti datorn följer du anvisningarna i [När du har arbetat inuti datorn](#page-11-0). Mer säkerhetsinformation finns på hemsidan för regelefterlevnad på dell.com/regulatory\_compliance.

#### Procedur

- 1 Använd justeringstapparna och placera I/O-kortet på handledsstöd- och tangentbordsmonteringen.
- 2 Rikta in skruvhålet på I/O-kortet med skruvhålet på handledsstöd- och tangentbordsmonteringen.
- 3 Sätt tillbaka skruven som håller fast I/O-kortet i handledsstöd- och tangentbordsmonteringen.
- 4 Anslut kabeln för kortet för ström- och volymknappar till I/O-kortet.
- 5 Anslut kabeln för I/O-kortet till I/O-kortet.

- 1 Sätt tillbaka [knappcellsbatteriet.](#page-25-0)
- 2 Sätt tillbaka [det trådlösa kortet](#page-28-0).
- 3 Sätt tillbaka [hårddisken.](#page-22-0)
- 4 Sätt tillbaka [batteriet.](#page-16-0)
- 5 Sätt tillbaka [kåpan.](#page-13-0)

## <span id="page-51-0"></span>Ta bort strömadapterporten

VARNING: Innan du utför något arbete inuti datorn ska du läsa säkerhetsanvisningarna som medföljde datorn och följa stegen i Innan [du arbetar inuti datorn.](#page-9-0) När du har arbetat inuti datorn följer du anvisningarna i [När du har arbetat inuti datorn](#page-11-0). Mer säkerhetsinformation finns på hemsidan för regelefterlevnad på dell.com/regulatory\_compliance.

#### Nödvändiga förhandsåtgärder

- 1 Ta bort [kåpan](#page-12-0).
- 2 Ta bort [batteriet](#page-14-0).

#### Procedur

- 1 Koppla bort kabeln för nätadapterporten från moderkortet.
- 2 Ta bort skruven som håller fast nätadapterporten i handledsstöd- och tangentbordsmonteringen.

3 Lyft av nätadapterporten tillsammans med kabeln från handledsstödsoch tangentbordsmonteringen.

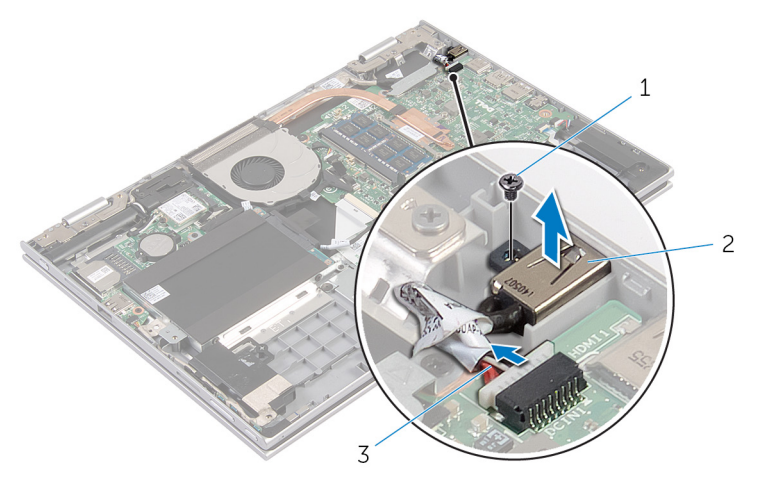

- 1 skruv 2 nätadapterport
- 3 kabel för nätadapterport

### <span id="page-53-0"></span>Sätta tillbaka strömadapterporten

VARNING: Innan du utför något arbete inuti datorn ska du läsa säkerhetsanvisningarna som medföljde datorn och följa stegen i **Innan** [du arbetar inuti datorn.](#page-9-0) När du har arbetat inuti datorn följer du anvisningarna i [När du har arbetat inuti datorn](#page-11-0). Mer säkerhetsinformation finns på hemsidan för regelefterlevnad på dell.com/regulatory\_compliance.

#### Procedur

- 1 Placera nätadapterporten i kortplatsen på handledsstöd- och tangentbordsmonteringen.
- 2 Rikta in skruvhålen på nätadapterporten med skruvhålen i handledsstödoch tangentbordsmonteringen.
- 3 Anslut kabeln för nätadapterporten till moderkortet.

- 1 Sätt tillbaka [batteriet.](#page-16-0)
- 2 Sätt tillbaka [kåpan.](#page-13-0)

### <span id="page-54-0"></span>Ta bort moderkortet

VARNING: Innan du utför något arbete inuti datorn ska du läsa säkerhetsanvisningarna som medföljde datorn och följa stegen i Innan [du arbetar inuti datorn.](#page-9-0) När du har arbetat inuti datorn följer du anvisningarna i [När du har arbetat inuti datorn](#page-11-0). Mer säkerhetsinformation finns på hemsidan för regelefterlevnad på dell.com/regulatory\_compliance.

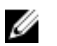

OBS: Datorns servicenummer lagras i moderkortet. Du måste ange servicenumret i BIOS-inställningsprogrammet när du har satt tillbaka moderkortet.

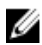

OBS: När moderkortet byts ut tas alla ändringar som du gjort i BIOS med BIOS-inställningsprogrammet bort. Du måste göra önskade ändringar igen efter det att moderkortet har bytts ut.

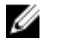

OBS: Anteckna kontakternas platser innan du lossar kablarna från moderkortet så att du kan ansluta dem rätt igen när du har satt tillbaka moderkortet.

#### Nödvändiga förhandsåtgärder

- 1 Ta bort [kåpan](#page-12-0).
- 2 Ta bort [batteriet](#page-14-0).
- 3 Ta bort [minnesmodulen.](#page-17-0)
- 4 Ta bort [fläkten.](#page-42-0)
- 5 Ta bort [kylflänsen.](#page-45-0)

#### Procedur

- 1 Ta bort skruvarna som håller fast fästet för bildskärmskabeln i moderkortet och lyft av fästet för bildskärmskabeln från moderkortet.
- 2 Använd dragfliken och koppla bort bildskärmskabeln från moderkortet.

3 Ta bort tejpen på kontakten på Windows-knappkortet och koppla bort kabeln för Windows-knappkortet från kontakten.

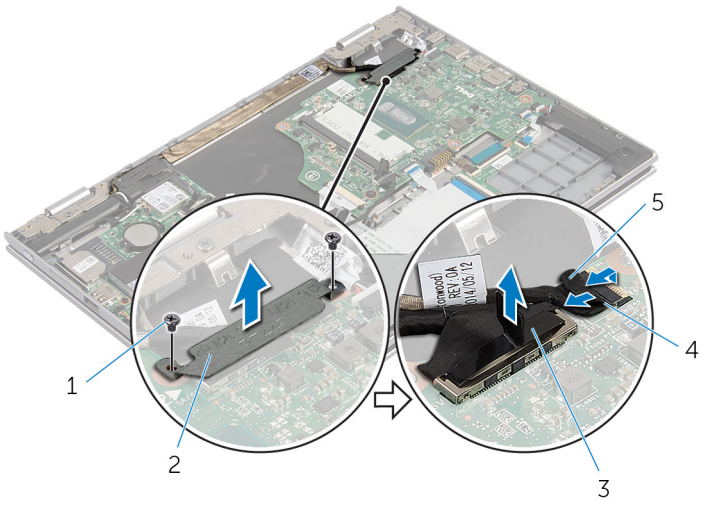

- 1 skruvar (2) 2 fäste för bildskärmskabel
- 3 bildskärmskabel 4 kabel för Windowsknappkort
- 5 tejp
- 4 Använd dragfliken och koppla bort kablarna för tangentbordet och hårddisken från moderkortet.
- 5 Lyft kontaktspärren och koppla bort kabeln för tangentbordets bakgrundsbelysning från moderkortet.
- 6 Lyft kontaktspärren och koppla bort kabeln för pekskivan från moderkortet.

Koppla bort bildskärmskabeln och kabeln för nätadapterporten från moderkortet.

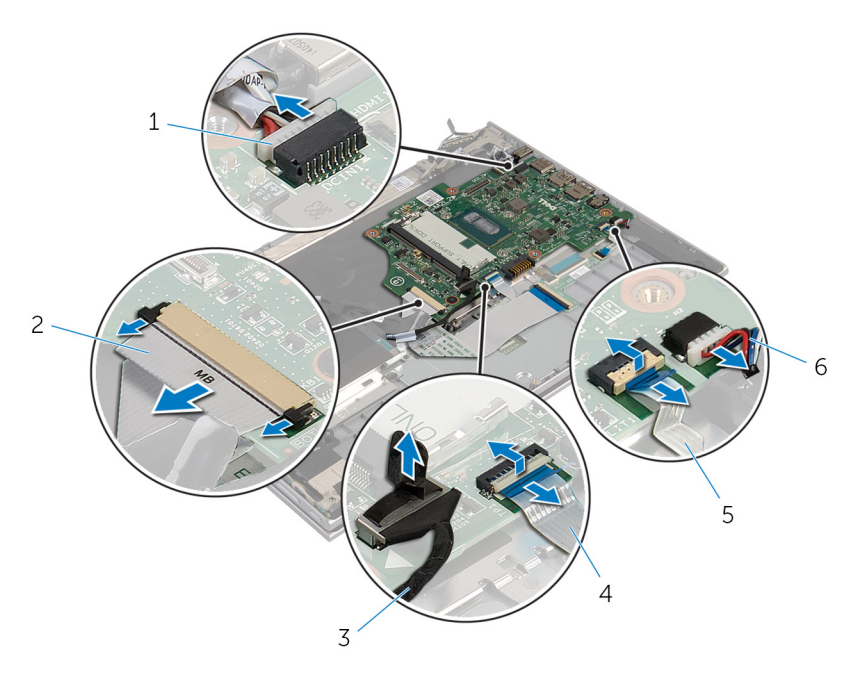

- kabel för nätadapterport 2 tangentbordskabel
- 
- kabel för tangentbordets bakgrundsbelysning
- 
- hårddiskkabel 4 kabel för pekskivan
	- högtalarkabel

8 Ta bort skruven som håller fast moderkortet i handledsstöds- och tangentbordsmoteringen och lyft av det från handledsstöds- och tangentbordsmoteringen.

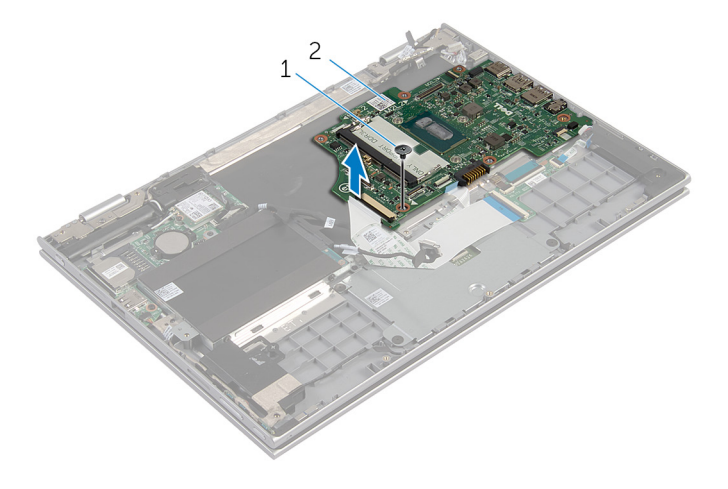

1 skruv 2 moderkort

## <span id="page-58-0"></span>Sätta tillbaka moderkortet

VARNING: Innan du utför något arbete inuti datorn ska du läsa säkerhetsanvisningarna som medföljde datorn och följa stegen i Innan [du arbetar inuti datorn.](#page-9-0) När du har arbetat inuti datorn följer du anvisningarna i [När du har arbetat inuti datorn](#page-11-0). Mer säkerhetsinformation finns på hemsidan för regelefterlevnad på dell.com/regulatory\_compliance.

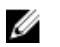

OBS: Datorns servicenummer lagras i moderkortet. Du måste ange servicenumret i BIOS-inställningsprogrammet när du har satt tillbaka moderkortet.

#### Procedur

- 1 Rikta upp skruvhålen på moderkortet med skruvhålen på handledsstödsoch tangentbordsmonteringen.
- 2 Sätt tillbaka skruven som håller fast moderkortet i handledsstöds- och tangentbordsmonteringen.
- 3 Anslut kabeln för nätadapterporten och högtalarkabeln på moderkortet.
- 4 Skjut in kabeln för pekskivan i kontakten på moderkortet och tryck ned kontakthaken så att kabeln sitter på plats.
- 5 Skjut in kablarna för tangentbordet och tangentbordets bakgrundsbelysning i respektive kontakt och tryck ned kontaktspärrarna så att kablarna sitter fast.
- 6 Anslut hårddiskkabeln till moderkortet.
- 7 Säkra kabeln för Windows-knappkortet till kontakten på moderkortet och sätt fast tejpen på kontakten på Windows-knappkortet så att kabeln sitter fast.
- 8 Anslut bildskärmskabeln till moderkortet.
- 9 Rikta in skruvhålen i fästet för bildskärmskabeln med skruvhålen i moderkortet.
- 10 Sätt tillbaka skruvarna som håller fast fästet för bildskärmskabeln i moderkortet.

- 1 Sätt tillbaka [kylflänsen.](#page-47-0)
- 2 Sätt tillbaka [fläkten.](#page-44-0)
- 3 Sätt tillbaka [minnesmodulen](#page-18-0).
- 4 Sätt tillbaka **batteriet**.
- 5 Sätt tillbaka [kåpan.](#page-13-0)

#### Ange servicenumret i BIOS

- 1 Starta datorn.
- 2 Tryck på F2 när DELL-logotypen visas för att öppna BIOSinställningsprogrammet.
- 3 Navigera till fliken Main (huvud) och ange servicenumret i fältet Service Tag Input (inmatning av servicenummer).

### <span id="page-60-0"></span>Ta bort bildskärmsmonteringen

VARNING: Innan du utför något arbete inuti datorn ska du läsa säkerhetsanvisningarna som medföljde datorn och följa stegen i Innan [du arbetar inuti datorn.](#page-9-0) När du har arbetat inuti datorn följer du anvisningarna i [När du har arbetat inuti datorn](#page-11-0). Mer säkerhetsinformation finns på hemsidan för regelefterlevnad på dell.com/regulatory\_compliance.

#### Nödvändiga förhandsåtgärder

- 1 Ta bort [kåpan](#page-12-0).
- 2 Ta bort [batteriet](#page-14-0).

#### Procedur

- 1 Koppla bort antennkablarna från det trådlösa kortet.
- 2 Ta bort skruvarna som håller fast fästet för bildskärmskabeln på moderkortet.
- 3 Lyft bort fästet för bildskärmskabeln från moderkortet.
- 4 Använd dragfliken och koppla bort bildskärmskabeln från moderkortet.

5 Ta bort tejpen på kontakten på Windows-knappkortet och koppla bort den från moderkortet.

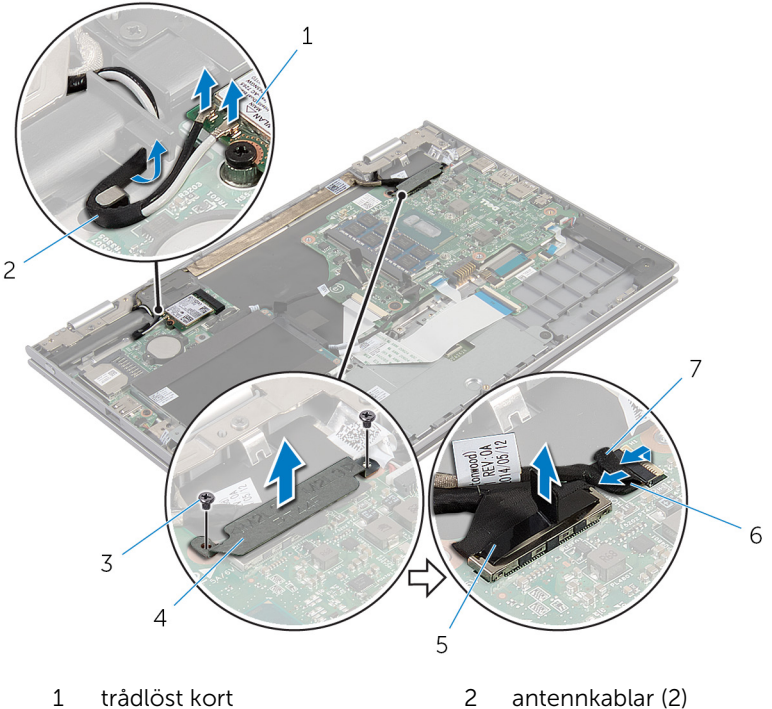

- 
- 
- 
- 
- 3 skruvar (2) 4 fäste för bildskärmskabel
- 5 bildskärmskabel 6 kabel för Windowsknappkort
- 7 tejp
- 6 Vänd datorn upp och ned och öppna bildskärmen så mycket det går.

#### VIKTIGT!: Placera datorn på en mjuk och ren yta för att undvika repor på bildskärmen.

- 7 Lägg datorn upp och ned på en plan yta.
- 8 Ta bort skruvarna som håller fast bildskärmsmonteringen i handledsstöds- och tangentbordsmonteringen.
- 9 Ta bort tejpen som håller fast bildskärmskabeln i handledsstöds- och tangentbordsmonteringen.

10 Lyft av bildskärmsmonteringen från handledsstöds- och tangentbordsmonteringen.

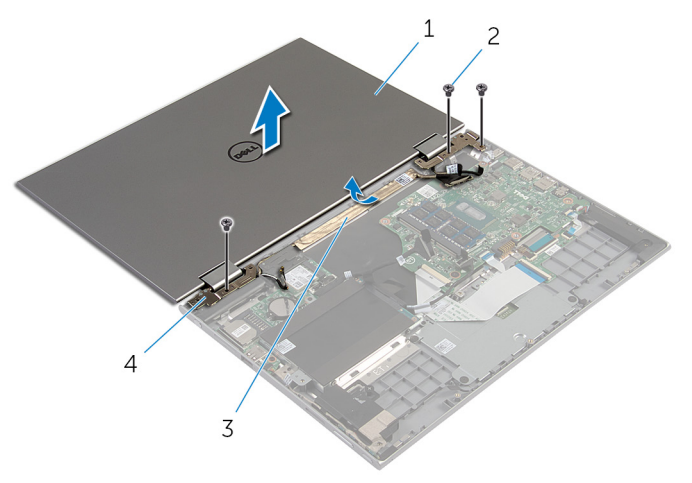

- 1 bildskärmsmonteringen 2 skruvar (3)
- 
- 
- 3 tejp 13 tegislande 14 bildskärmsgångjärn (2)

### <span id="page-63-0"></span>Sätta tillbaka bildskärmsenheten

**WARNING: Innan du utför något arbete inuti datorn ska du läsa** säkerhetsanvisningarna som medföljde datorn och följa stegen i Innan [du arbetar inuti datorn.](#page-9-0) När du har arbetat inuti datorn följer du anvisningarna i [När du har arbetat inuti datorn](#page-11-0). Mer säkerhetsinformation finns på hemsidan för regelefterlevnad på dell.com/regulatory\_compliance.

#### Procedur

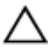

VIKTIGT!: Placera datorn på en mjuk och ren yta för att undvika repor på bildskärmen.

- 1 Placera bildskärmsmonteringen på handledsstöds- och tangentbordsmonteringen.
- 2 Rikta in skruvhålen på bildskärmsgångjärnen med skruvhålen på handledsstöds- och tangentbordsmonteringen.
- 3 Sätt fast teipen som håller fast bildskärmskabeln i handledsstöds- och tangentbordsmonteringen.
- 4 Sätt tillbaka skruvarna som håller fast bildskärmsmonteringen i handledsstöds- och tangentbordsmonteringen.
- 5 Vänd på datorn och stäng skärmen.
- 6 Skjut in kabeln för Windows-knappkortet i kontakten på moderkortet och tryck ned kontakthaken så att kabeln sitter på plats.
- 7 Sätt fast tejpen på kabeln för Windows-knappkortet.
- 8 Anslut bildskärmskabeln till moderkortet.
- 9 Rikta in skruvhålen i fästet för bildskärmskabeln med skruvhålen i moderkortet.
- 10 Sätt tillbaka skruvarna som håller fast fästet för bildskärmskabeln i moderkortet.
- 11 Anslut antennkablarna till det trådlösa kortet

- 1 Sätt tillbaka [batteriet.](#page-16-0)
- 2 Sätt tillbaka [kåpan.](#page-13-0)

### <span id="page-64-0"></span>Ta bort hållaren för pekdatorpennan

VARNING: Innan du utför något arbete inuti datorn ska du läsa säkerhetsanvisningarna som medföljde datorn och följa stegen i Innan [du arbetar inuti datorn.](#page-9-0) När du har arbetat inuti datorn följer du anvisningarna i [När du har arbetat inuti datorn](#page-11-0). Mer säkerhetsinformation finns på hemsidan för regelefterlevnad på dell.com/regulatory\_compliance.

- 1 Ta bort [kåpan](#page-12-0).
- 2 Ta bort [batteriet](#page-14-0).
- 3 Ta bort [bildskärmsmonteringen.](#page-60-0)

#### Procedur

1 Tryck för att frigöra pekdatorpennan från hållaren.

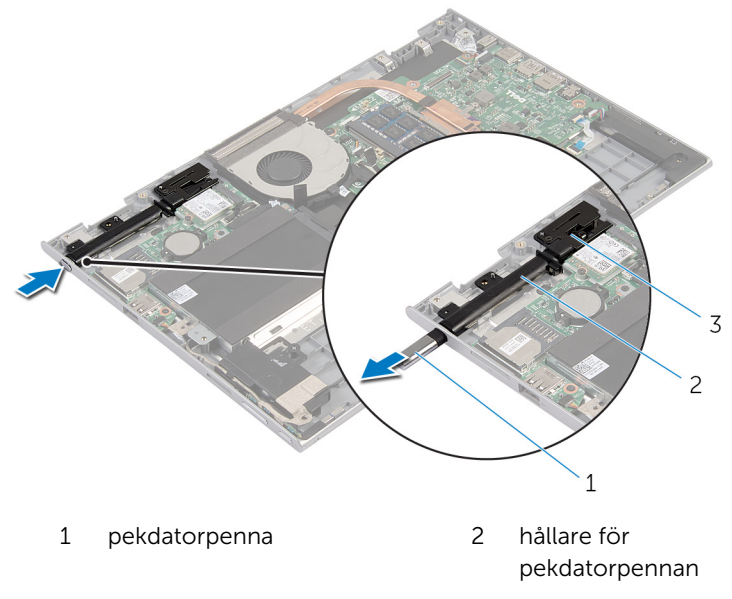

- 3 lås för pekdatorpennan
- 2 Ta bort skruvarna och lyft bort låset för pekdatorpennan från handledsstöds- och tangentbordsmonteringen.

3 Lyft av hållaren för pekdatorpennan från handledsstöds- och tangentbordsmonteringen.

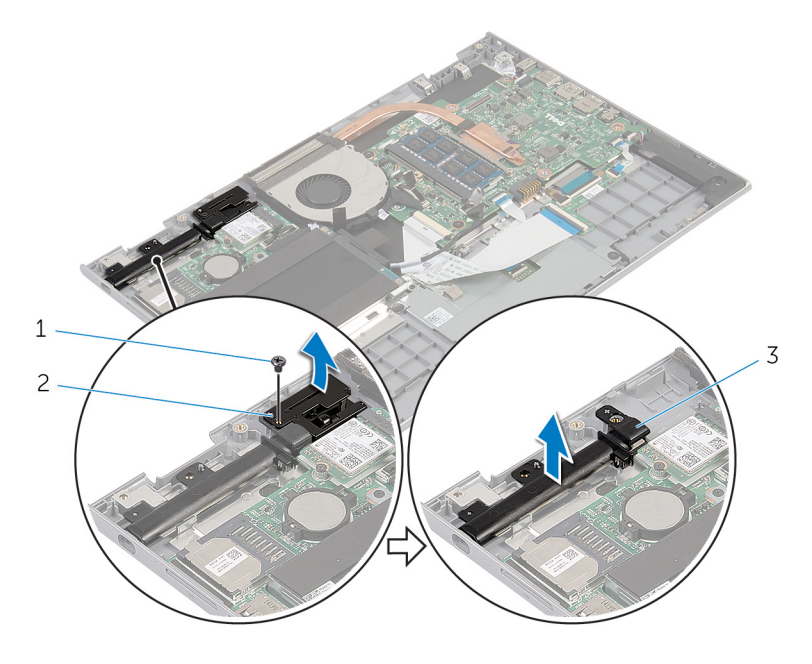

- 1 skruv 2 lås för pekdatorpennan
- 3 hållare för pekdatorpennan

### <span id="page-67-0"></span>Sätta tillbaka hållaren för pekdatorpennan

⚠ VARNING: Innan du utför något arbete inuti datorn ska du läsa säkerhetsanvisningarna som medföljde datorn och följa stegen i Innan [du arbetar inuti datorn.](#page-9-0) När du har arbetat inuti datorn följer du anvisningarna i [När du har arbetat inuti datorn](#page-11-0). Mer säkerhetsinformation finns på hemsidan för regelefterlevnad på dell.com/regulatory\_compliance.

#### Procedur

- 1 Placera hållaren och låset för pekdatorpennan på handledsstöd- och tangentbordsmonteringen.
- 2 Rikta in skruvhålen på hållaren för pekdatorpennan med skruvhålen i handledsstöd- och tangentbordsmonteringen.
- 3 Sätt tillbaka skruven som håller fast hållaren för pekdatorpennan i handledsstöd- och tangentbordsmonteringen.
- 4 Rikta in skruvhålen på låset för pekdatorpennan med skruvhålen i handledsstöd- och tangentbordsmonteringen.
- 5 Sätt tillbaka skruven som håller fast låset för pekdatorpennan i handledsstöds- och tangentbordsmonteringen.
- 6 För in pekdatorpennan i hållaren och tryck in den så att den snäpps fast.

- 1 Sätt tillbaka [bildskärmsmonteringen.](#page-63-0)
- 2 Sätt tillbaka [batteriet.](#page-16-0)
- 3 Sätt tillbaka [kåpan.](#page-13-0)

### Ta bort handledsstöd- och tangentbordsmonteringen

VARNING: Innan du utför något arbete inuti datorn ska du läsa säkerhetsanvisningarna som medföljde datorn och följa stegen i Innan [du arbetar inuti datorn.](#page-9-0) När du har arbetat inuti datorn följer du anvisningarna i [När du har arbetat inuti datorn](#page-11-0). Mer säkerhetsinformation finns på hemsidan för regelefterlevnad på dell.com/regulatory\_compliance.

#### Nödvändiga förhandsåtgärder

- 1 Ta bort [kåpan](#page-12-0).
- 2 Ta bort [batteriet](#page-14-0).
- 3 Följ anvisningarna i steg 1 till 3 i "Ta bort [hårddisken"](#page-20-0).
- 4 Ta bort [hållaren för pekdatorpennan.](#page-64-0)
- 5 Ta bort [dotterkortet för tangentbordet.](#page-29-0)
- 6 Ta bort [pekskivan.](#page-38-0)
- 7 Ta bort [fläkten.](#page-42-0)
- 8 Ta bort [kylflänsen.](#page-45-0)
- 9 Ta bort [I/O-kortet](#page-48-0).
- 10 Ta bort [högtalarna.](#page-35-0)
- 11 Ta bort [bildskärmsmonteringen.](#page-60-0)
- 12 Ta bort [nätadapterporten.](#page-51-0)
- 13 Ta bort [moderkortet.](#page-54-0)

#### Procedur

När stegen i förhandsåtgärderna är utförda återstår handledsstöds- och tangentbordsmonteringen.

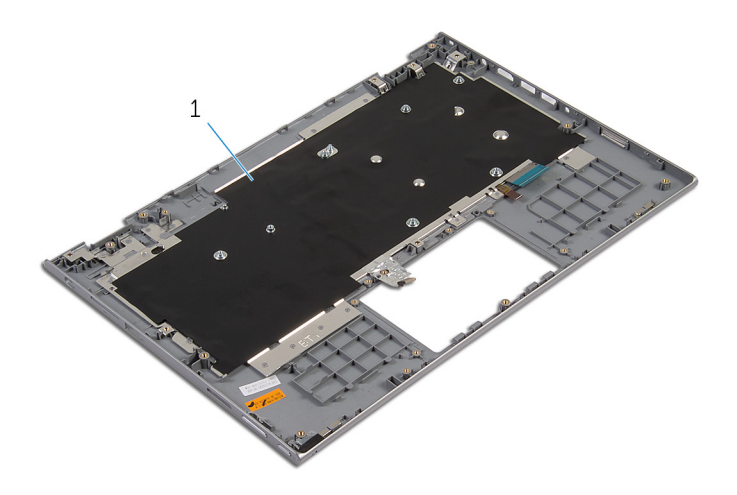

 handledsstöds- och tangentbordsmontering

### Sätta tillbaka handledsstödoch tangentbordsmonteringen

∧ VARNING: Innan du utför något arbete inuti datorn ska du läsa säkerhetsanvisningarna som medföljde datorn och följa stegen i Innan [du arbetar inuti datorn.](#page-9-0) När du har arbetat inuti datorn följer du anvisningarna i [När du har arbetat inuti datorn](#page-11-0). Mer säkerhetsinformation finns på hemsidan för regelefterlevnad på dell.com/regulatory\_compliance.

#### Procedur

Placera handledsstöds- och tangentbordsmonteringen på en plan yta med tangentbordet vänd nedåt.

- 1 Sätt tillbaka [moderkortet.](#page-58-0)
- 2 Sätt tillbaka [nätadapterporten.](#page-53-0)
- 3 Sätt tillbaka [bildskärmsmonteringen.](#page-63-0)
- 4 Sätt tillbaka [högtalarna](#page-37-0).
- 5 Sätt tillbaka [I/O-kortet](#page-50-0).
- 6 Sätt tillbaka [kylflänsen.](#page-47-0)
- 7 Sätt tillbaka [fläkten.](#page-44-0)
- 8 Sätt tillbaka [pekskivan.](#page-41-0)
- 9 Sätt tillbaka [dotterkortet för tangentbordet](#page-31-0).
- 10 Sätt tillbaka [hållaren för pekdatorpennan.](#page-67-0)
- 11 Följ anvisningarna i steg 4 till steg 6 i "Sätta tillbaka [hårddisken](#page-22-0)".
- 12 Sätt tillbaka [batteriet.](#page-16-0)
- 13 Sätt tillbaka [kåpan.](#page-13-0)

## Ta bort bildskärmspanelen

VARNING: Innan du utför något arbete inuti datorn ska du läsa säkerhetsanvisningarna som medföljde datorn och följa stegen i Innan [du arbetar inuti datorn.](#page-9-0) När du har arbetat inuti datorn följer du anvisningarna i [När du har arbetat inuti datorn](#page-11-0). Mer säkerhetsinformation finns på hemsidan för regelefterlevnad på dell.com/regulatory\_compliance.

#### Nödvändiga förhandsåtgärder

- 1 Ta bort [kåpan](#page-12-0).
- 2 Ta bort [batteriet](#page-14-0).
- 3 Ta bort [bildskärmsmonteringen.](#page-60-0)

#### Procedur

1 Ta bort bildskärmskabeln från kabelhållarna på insidan av gångjärnskåporna.

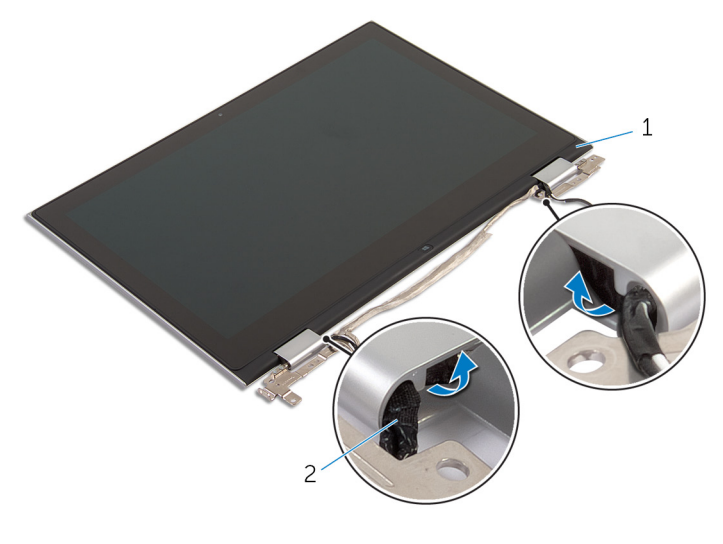

1 bildskärmspanelmontering 2 bildskärmskabel
Använd en plastrits och bänd av bildskärmspanelmonteringen från bildskärmens bakre kåpa och antennmonteringen.

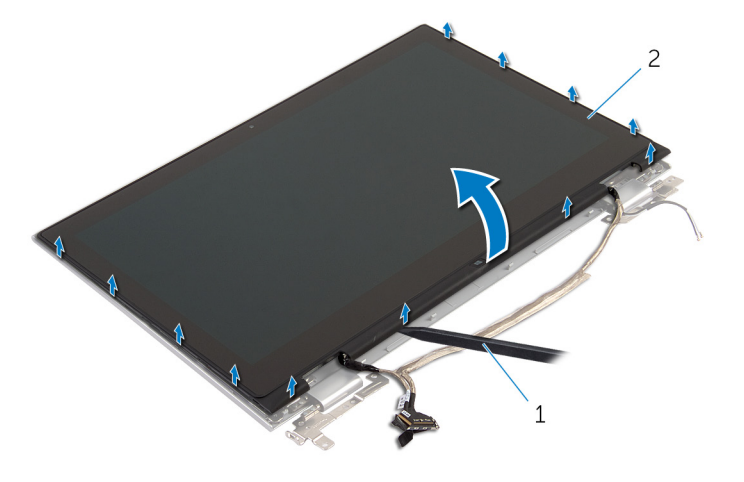

- plastrits 2 bildskärmspanelmontering
- 3 Ta bort [kameran.](#page-80-0)
- Ta bort [kortet för Windows-knappen.](#page-83-0)

När stegen ovan är utförda återstår bara bildskärmspanelen.

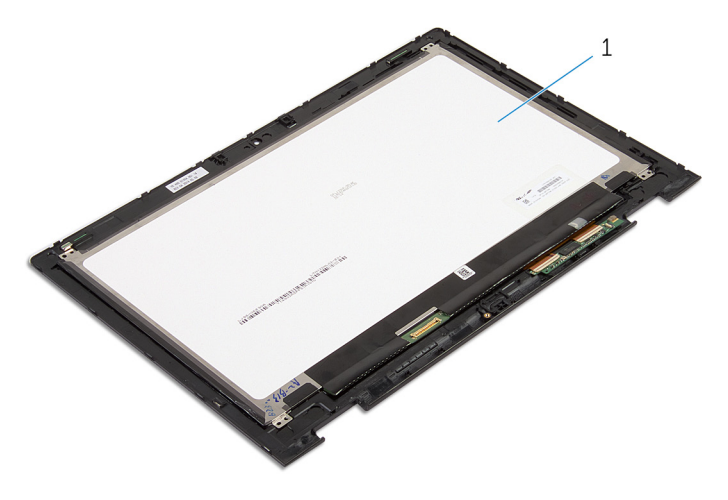

bildskärmspanelen

### <span id="page-73-0"></span>Sätta tillbaka bildskärmspanelen

 $\bigwedge$  VARNING: Innan du utför något arbete inuti datorn ska du läsa säkerhetsanvisningarna som medföljde datorn och följa stegen i Innan [du arbetar inuti datorn.](#page-9-0) När du har arbetat inuti datorn följer du anvisningarna i [När du har arbetat inuti datorn](#page-11-0). Mer säkerhetsinformation finns på hemsidan för regelefterlevnad på dell.com/regulatory\_compliance.

#### Procedur

- 1 Placera bildskärmspanelen på en plan yta.
- 2 Sätt tillbaka [kortet för Windows-knappen.](#page-85-0)
- 3 Sätt tillbaka [kameran.](#page-82-0)
- 4 Dra bildskärmskabeln genom kabelhållarna på insidan av gångjärnskåporna.
- 5 Rikta in bildskärmsmonteringen med bildskärmens bakre kåpa och antennmonteringen och snäpp försiktigt bildskärmens bakre kåpa och antennmonteringen på plats.

- 1 Sätt tillbaka [bildskärmsmonteringen.](#page-63-0)
- 2 Sätt tillbaka [batteriet.](#page-16-0)
- 3 Sätt tillbaka [kåpan.](#page-13-0)

### <span id="page-74-0"></span>Ta bort bildskärmens bakre kåpa och antennmonteringen

**VARNING: Innan du utför något arbete inuti datorn ska du läsa** säkerhetsanvisningarna som medföljde datorn och följa stegen i Innan [du arbetar inuti datorn.](#page-9-0) När du har arbetat inuti datorn följer du anvisningarna i [När du har arbetat inuti datorn](#page-11-0). Mer säkerhetsinformation finns på hemsidan för regelefterlevnad på dell.com/regulatory\_compliance.

#### Nödvändiga förhandsåtgärder

- 1 Ta bort [kåpan](#page-12-0).
- 2 Ta bort [batteriet](#page-14-0).
- 3 Ta bort [bildskärmsmonteringen.](#page-60-0)
- 4 Ta bort [bildskärmspanelen.](#page-71-0)
- 5 Ta bort [bildskärmsgångjärnen.](#page-77-0)

#### Procedur

När stegen i förhandsåtgärderna är utförda återstår bildskärmens bakre kåpa och antennmontering.

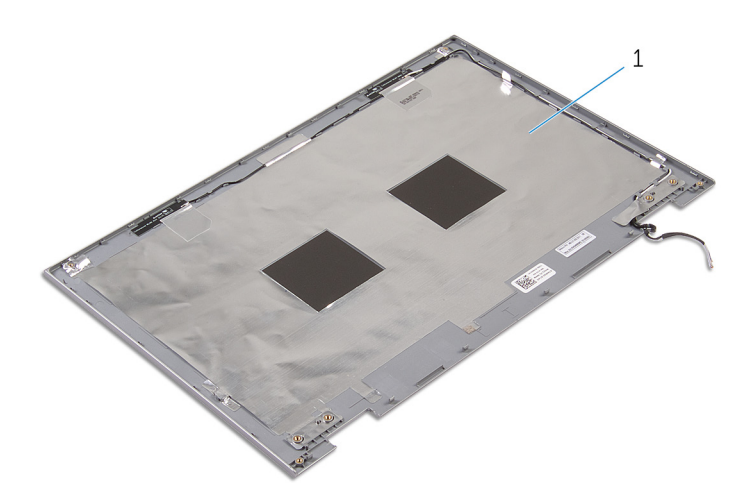

 bildskärmens bakre kåpa och antennmontering

### <span id="page-76-0"></span>Sätta tillbaka bildskärmens bakre kåpa och antennmonteringen

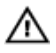

VARNING: Innan du utför något arbete inuti datorn ska du läsa säkerhetsanvisningarna som medföljde datorn och följa stegen i Innan [du arbetar inuti datorn.](#page-9-0) När du har arbetat inuti datorn följer du anvisningarna i [När du har arbetat inuti datorn](#page-11-0). Mer säkerhetsinformation finns på hemsidan för regelefterlevnad på dell.com/regulatory\_compliance.

### Procedur

Placera bildskärmens bakre kåpa och antennmonteringen på en plan yta.

- 1 Sätt tillbaka [bildskärmsgångjärnen.](#page-79-0)
- 2 Sätt tillbaka [bildskärmspanelen](#page-73-0).
- 3 Sätt tillbaka [bildskärmsmonteringen.](#page-63-0)
- 4 Sätt tillbaka [batteriet.](#page-16-0)
- 5 Sätt tillbaka [kåpan.](#page-13-0)

# <span id="page-77-0"></span>Ta bort bildskärmsgångjärnen

VARNING: Innan du utför något arbete inuti datorn ska du läsa säkerhetsanvisningarna som medföljde datorn och följa stegen i Innan [du arbetar inuti datorn.](#page-9-0) När du har arbetat inuti datorn följer du anvisningarna i [När du har arbetat inuti datorn](#page-11-0). Mer säkerhetsinformation finns på hemsidan för regelefterlevnad på dell.com/regulatory\_compliance.

#### Nödvändiga förhandsåtgärder

- 1 Ta bort [kåpan](#page-12-0).
- 2 Ta bort [batteriet](#page-14-0).
- 3 Ta bort [bildskärmsmonteringen.](#page-60-0)
- 4 Ta bort [bildskärmens bakre kåpa och antennmonteringen](#page-74-0).

### Procedur

- 1 Ta bort antennkablarna från kabelhållaren på gångjärnskåpan.
- 2 Ta bort skruvarna som håller fast bildskärmsgångjärnen i bildskärmens bakre kåpa och antennmonteringen.
- $\,1\,$  $\overline{c}$  $\overline{3}$ 5 1 skruvar (8) 2 bildskärmens bakre kåpa
- 3 Lyft av bildskärmskåporna från bildskärmens bakre kåpa och antennmonteringen.
- 3 gångjärnskåpor (2) 4 antennkablar (2)
- 5 bildskärmsgångjärn (2)
- och antennmontering
- 

### <span id="page-79-0"></span>Sätta tillbaka bildskärmsgångjärnen.

VARNING: Innan du utför något arbete inuti datorn ska du läsa säkerhetsanvisningarna som medföljde datorn och följa stegen i Innan [du arbetar inuti datorn.](#page-9-0) När du har arbetat inuti datorn följer du anvisningarna i [När du har arbetat inuti datorn](#page-11-0). Mer säkerhetsinformation finns på hemsidan för regelefterlevnad på dell.com/regulatory\_compliance.

#### Procedur

- 1 Rikta in skruvhålen på bildskärmsgångjärnen med skruvhålen på bildskärmens bakre kåpa och antennmonteringen.
- 2 Sätt tillbaka skruvarna som håller fast bildskärmsgångjärnen i bildskärmens bakre kåpa och antennmonteringen.
- 3 Dra antennkablarna genom kabelhållarna på bildskärmsgångjärnet och fäst dem.

- 1 Sätt tillbaka [bildskärmens bakre kåpa och antennmonteringen](#page-76-0).
- 2 Sätt tillbaka [bildskärmsmonteringen.](#page-63-0)
- 3 Sätt tillbaka [batteriet.](#page-16-0)
- 4 Sätt tillbaka [kåpan.](#page-13-0)

### <span id="page-80-0"></span>Ta bort kameran

VARNING: Innan du utför något arbete inuti datorn ska du läsa säkerhetsanvisningarna som medföljde datorn och följa stegen i Innan [du arbetar inuti datorn.](#page-9-0) När du har arbetat inuti datorn följer du anvisningarna i [När du har arbetat inuti datorn](#page-11-0). Mer säkerhetsinformation finns på hemsidan för regelefterlevnad på dell.com/regulatory\_compliance.

#### Nödvändiga förhandsåtgärder

- 1 Ta bort [kåpan](#page-12-0).
- 2 Ta bort [batteriet](#page-14-0).
- 3 Ta bort [bildskärmsmonteringen.](#page-60-0)
- 4 Ta bort [bildskärmens bakre kåpa och antennmonteringen](#page-74-0).

#### Procedur

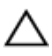

#### VIKTIGT!: Placera bildskärmsmonteringen på en mjuk och ren yta för att undvika repor på bildskärmen.

- 1 Lägg bildskärmsmonteringen upp och ned på en plan yta.
- 2 Använd en plastrits och bänd av kameramodulen från bildskärmsramen.

Vänd på kameran och koppla bort kamerakabeln från kameramodulen.

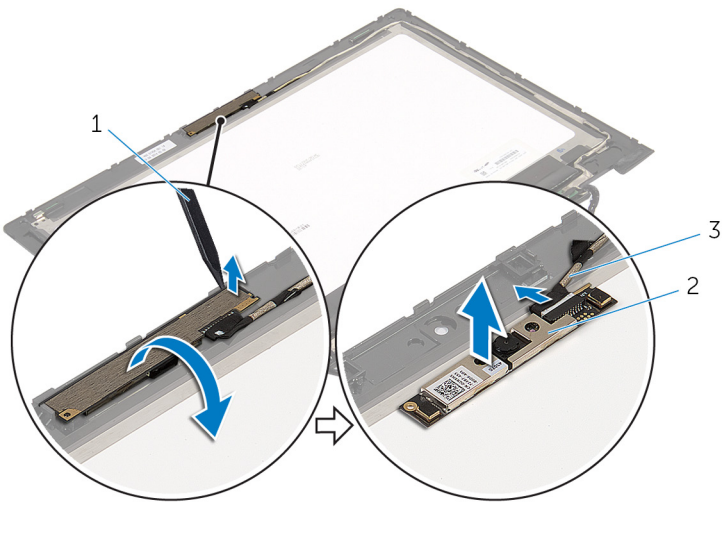

- plastrits 2 kamera
- kamerakabel

## <span id="page-82-0"></span>Sätta tillbaka kameran

VARNING: Innan du utför något arbete inuti datorn ska du läsa säkerhetsanvisningarna som medföljde datorn och följa stegen i Innan [du arbetar inuti datorn.](#page-9-0) När du har arbetat inuti datorn följer du anvisningarna i [När du har arbetat inuti datorn](#page-11-0). Mer säkerhetsinformation finns på hemsidan för regelefterlevnad på dell.com/regulatory\_compliance.

#### Procedur

- 1 Anslut kamerakabeln till kameramodulen.
- 2 Använd justeringstapparna och placera kameramodulen på bildskärmsramen och snäpp den på plats.

- 1 Sätt tillbaka [bildskärmens bakre kåpa och antennmonteringen](#page-76-0).
- 2 Sätt tillbaka [bildskärmsmonteringen.](#page-63-0)
- 3 Sätt tillbaka [batteriet.](#page-16-0)
- 4 Sätt tillbaka [kåpan.](#page-13-0)

# <span id="page-83-0"></span>Ta bort Windows-knappkortet

VARNING: Innan du utför något arbete inuti datorn ska du läsa säkerhetsanvisningarna som medföljde datorn och följa stegen i Innan [du arbetar inuti datorn.](#page-9-0) När du har arbetat inuti datorn följer du anvisningarna i [När du har arbetat inuti datorn](#page-11-0). Mer säkerhetsinformation finns på hemsidan för regelefterlevnad på dell.com/regulatory\_compliance.

#### Nödvändiga förhandsåtgärder

- 1 Ta bort [kåpan](#page-12-0).
- 2 Ta bort [batteriet](#page-14-0).
- 3 Ta bort [bildskärmsmonteringen.](#page-60-0)
- 4 Ta bort [bildskärmens bakre kåpa och antennmonteringen](#page-74-0).

#### Procedur

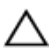

#### VIKTIGT!: Placera bildskärmsmonteringen på en mjuk och ren yta för att undvika repor på bildskärmen.

- 1 Lägg bildskärmsmonteringen upp och ned på en plan yta.
- 2 Ta bort skruven som håller fast Windows-knappkortet i bildskärmsramen.
- **3** Vänd Windows-knappkortet upp och ned.
- 4 Ta bort tejpen och koppla bort kabeln för Windows-knappkortet från Windows-knappkortet.

Lyft bort Windows-knappkortet från bildskärmsramen.

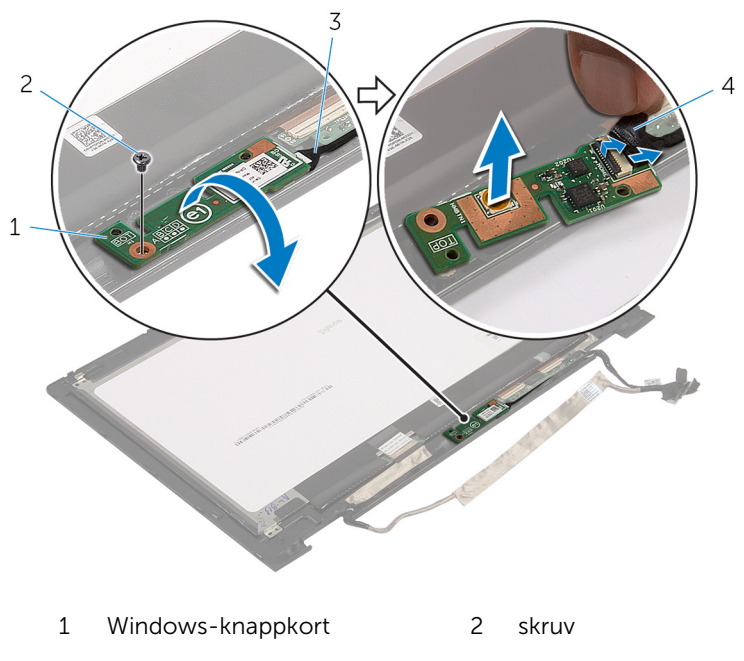

 kabel för Windowsknappkort tejp

### <span id="page-85-0"></span>Sätta tillbaka Windowsknappkortet

**WARNING: Innan du utför något arbete inuti datorn ska du läsa** säkerhetsanvisningarna som medföljde datorn och följa stegen i Innan [du arbetar inuti datorn.](#page-9-0) När du har arbetat inuti datorn följer du anvisningarna i [När du har arbetat inuti datorn](#page-11-0). Mer säkerhetsinformation finns på hemsidan för regelefterlevnad på dell.com/regulatory\_compliance.

#### Procedur

- 1 Skjut in kablarna för Windows-knappkortet och pekskivan i kontakterna på Windows-knappkortet och tryck ned hakarna så att kablarna sitter på plats.
- 2 Vänd på Windows-knappkortet och rikta in skruvhålet på Windowsknappkortet med skruvhålet på bildskärmsramen.
- 3 Sätt tillbaka skruven som håller fast Windows-knappkortet i bildskärmsramen.
- 4 Vänd på bildskärmsmonteringen.

- 1 Sätt tillbaka [bildskärmens bakre kåpa och antennmonteringen](#page-76-0).
- 2 Sätt tillbaka [bildskärmsmonteringen.](#page-63-0)
- 3 Sätt tillbaka [batteriet.](#page-16-0)
- 4 Sätt tillbaka [kåpan.](#page-13-0)

## Ta bort bildskärmskabeln

VARNING: Innan du utför något arbete inuti datorn ska du läsa säkerhetsanvisningarna som medföljde datorn och följa stegen i Innan [du arbetar inuti datorn.](#page-9-0) När du har arbetat inuti datorn följer du anvisningarna i [När du har arbetat inuti datorn](#page-11-0). Mer säkerhetsinformation finns på hemsidan för regelefterlevnad på dell.com/regulatory\_compliance.

#### Nödvändiga förhandsåtgärder

- 1 Ta bort [kåpan](#page-12-0).
- 2 Ta bort [batteriet](#page-14-0).
- 3 Ta bort [bildskärmsmonteringen.](#page-60-0)
- 4 Ta bort [bildskärmens bakre kåpa och antennmonteringen](#page-74-0).
- 5 Ta bort [kameran.](#page-80-0)

### Procedur

- 1 Ta bort tejpen och lyft upp haken så att bildskärmskabeln kan lossas från bildskärmspanelen.
- 2 Koppla bort kabeln för Windows-knappkortet.
- 3 Ta bort teipen och lyft upp kontakthaken så att kabeln för pekskärmskortet kan kopplas bort från pekskärmskortet.
- 4 Ta bort kamerakabeln från kabelhållarna på bildskärmsramen.
- 5 Lyft kontaktspärren och koppla bort kabeln för bildskärmen från kortet för pekskivan.
- 6 Observera dragningen av bildskärmskabeln och ta bort bildskärmskabeln från kabelhållarna på bildskärmsramen.

Lyft bort bildskärmskabeln från bildskärmsramen.

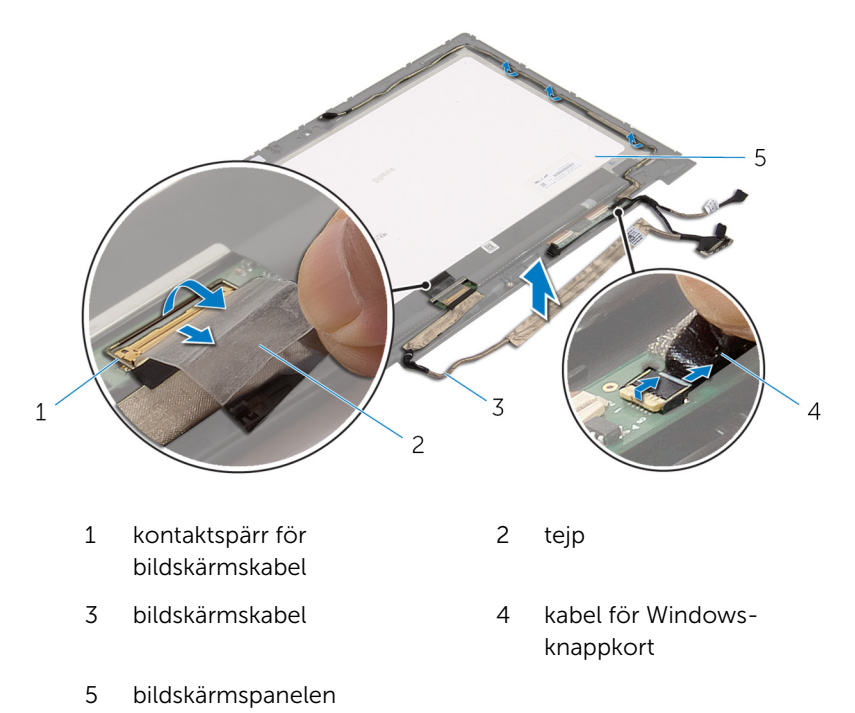

# Sätta tillbaka bildskärmskabeln

VARNING: Innan du utför något arbete inuti datorn ska du läsa säkerhetsanvisningarna som medföljde datorn och följa stegen i Innan [du arbetar inuti datorn.](#page-9-0) När du har arbetat inuti datorn följer du anvisningarna i [När du har arbetat inuti datorn](#page-11-0). Mer säkerhetsinformation finns på hemsidan för regelefterlevnad på dell.com/regulatory\_compliance.

#### Procedur

- 1 Dra bildskärmskabeln genom kabelhållarna på bildskärmsramen.
- 2 Skjut in kabeln för pekskivan i kontakten på kortet för pekskivan och tryck ned spärren så att kabeln sitter fast.
- 3 Dra kamerakabeln genom kabelhållarna på bildskärmsramen.
- 4 Sätt fast tejpen, anslut kabeln för pekskärmskortet till pekskärmskortet och tryck ned kontakthaken så att kabeln sitter fast.
- 5 Skjut in kabeln för Windows-knappkortet i kontakten på Windowsknappkortet och tryck ned haken så att kabeln sitter fast.
- 6 Sätt fast tejpen på kontakten för Windows-knappkortet.

- 1 Sätt tillbaka [bildskärmens bakre kåpa och antennmonteringen](#page-76-0).
- 2 Sätt tillbaka [bildskärmsmonteringen.](#page-63-0)
- 3 Sätt tillbaka [kameran.](#page-82-0)
- 4 Sätt tillbaka [batteriet.](#page-16-0)
- 5 Sätt tillbaka [kåpan.](#page-13-0)

# Uppdatera BIOS

Du kan vara tvungen att uppdatera BIOS när det finns en uppdatering eller när du bytt ut moderkortet. Så här uppdaterar du BIOS:

- 1 Starta datorn.
- 2 Gå till dell.com/support.
- 3 Om du har din dators servicenummer, skriv in datorns Service Tagnummer och klicka på Skicka.

Om du inte känner till datorns servicenummer klickar du på Detect My Produkt (Detektera min produkt) för att automatiskt känna av servicenumret.

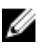

**OBS:** Om servicenumret inte kan identifieras automatiskt, markera din produkt under produktkategorierna.

- 4 Klicka på Get Drivers and Downloads (Hämta drivrutiner och nedladdningar).
- 5 Klicka på View All Drivers (Visa alla drivrutiner).
- 6 I rullgardinsmenyn Operating System (operativsystem) väljer du det operativsystem som finns installerat på din dator.
- 7 Klicka på **BIOS**.
- 8 Klicka på Ladda ner fil för att ladda ner den senaste versionen av BIOS till din dator.
- 9 På nästa sida, markera Ladda ner enskild fil och klicka på Fortsätt.
- 10 Spara filen och navigera till mappen där du sparade BIOSuppdateringsfilen när nedladdningen är klar.
- 11 Dubbelklicka på ikonen för BIOS-uppdateringsfilen och följ anvisningarna på skärmen.

# Få hjälp och kontakta Dell

#### Resurser för självhjälp

Du kan få information och hjälp för Dells produkter och tjänster med följande resurser för självhjälp:

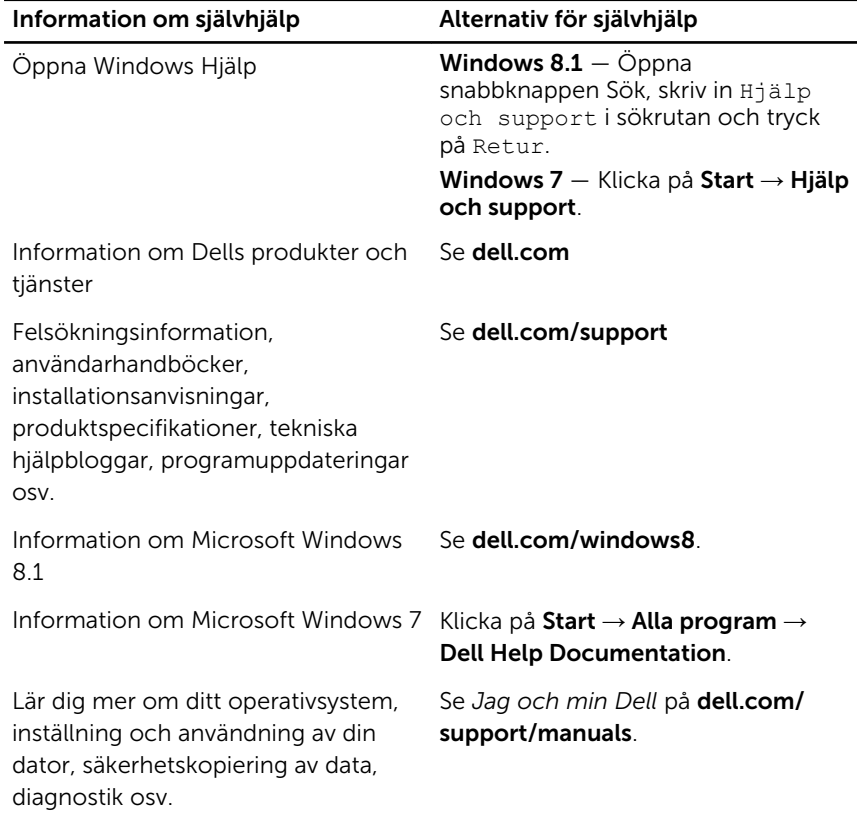

#### Kontakta Dell

Om du vill kontakta Dell med frågor om försäljning, teknisk support eller kundtjänst, se dell.com/contactdell.

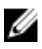

OBS: Tillgängligheten varierar mellan land och produkt och vissa tjänster kanske inte finns tillgängliga i ditt land.

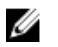

OBS: Om du inte har en aktiv internetanslutning så hittar du information på inköpsfakturan, följesedeln, räkningen eller Dells produktkatalog.